# YASKAWA

# YASKAWA AC Drive Option PROFINET Technical Manual

Model SI-EP3

To properly use the product, read this manual thoroughly and retain for easy reference, inspection, and maintenance. Ensure the end user receives this manual.

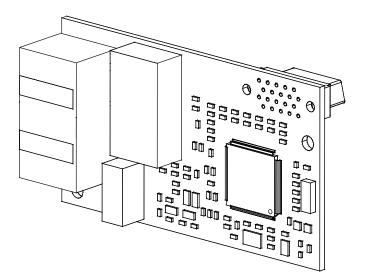

MANUAL NO. SIEP C730600 89E

This Page Intentionally Blank

# **Table of Contents**

| 1. | Preface and Safety                                                       |     |
|----|--------------------------------------------------------------------------|-----|
|    | Glossary                                                                 | . 5 |
|    | Registered Trademarks                                                    |     |
|    | Section Safety.                                                          |     |
| 2. | Overview                                                                 | . 6 |
|    | Compatible Products                                                      |     |
|    | Install the Option on a GA500 Drive                                      | . 7 |
| 3. | Receiving                                                                |     |
|    | Option Package Contents                                                  |     |
|    |                                                                          |     |
| 4. |                                                                          |     |
|    | Option Option Modular Connector CN1 Port 1/Port 2                        |     |
|    | Option LED States                                                        |     |
|    | Power-Up Diagnostics                                                     | .11 |
| 5. | Installation Procedure                                                   | .11 |
|    | Section Safety                                                           |     |
|    | Procedures for Installing and Wiring Options on a Drive                  |     |
|    | Procedure B                                                              | 16  |
|    | Procedure C Communication Cable Specifications.                          |     |
|    | Option Connection Diagram                                                |     |
|    | Prepare and Connect Communication Cable Wiring                           |     |
| -  | GSD Files                                                                |     |
| 6. | Related Drive Parameters                                                 | 25  |
| 7. | PROFINET Messaging                                                       | 29  |
|    | PROFINET Overview                                                        |     |
|    | PROFIdrive Communication Profile                                         |     |
|    | Frequency Reference.                                                     | 29  |
|    | Output Frequency.       Yaskawa Vendor-Specific Control and Status Words |     |
|    |                                                                          | JΖ  |

|     | The Control Word and the Status Word<br>Frequency Reference<br>Output Frequency | 32 |
|-----|---------------------------------------------------------------------------------|----|
| 8.  | Communication                                                                   | 32 |
|     | Introduction to PROFINET IO.                                                    | 32 |
|     | PROFINET IO in SI-EP3                                                           |    |
|     | Yaskawa SI-EP3 PROFINET I/O Modules                                             |    |
|     | Cyclic Messaging                                                                | 36 |
|     | PROFIdrive Acyclic Parameter Access Mechanism                                   |    |
|     | Option High Priority Alarm Codes                                                |    |
|     | Option Low Priority Alarm Codes                                                 | 42 |
|     | Identification and Maintenance Functions (I&M)                                  |    |
|     | Diagnostic and Alarms                                                           |    |
|     | Alarm Mechanism                                                                 | 44 |
| 9.  | Web Interface                                                                   | 44 |
|     | Home Page                                                                       | 44 |
|     | PROFINET Page                                                                   |    |
|     | Network Page                                                                    |    |
|     | Chart Page.                                                                     |    |
|     | Email Alerts Page                                                               |    |
|     | Procedure: Conditional Email Set-up                                             |    |
|     | Parameter Access Page                                                           |    |
|     | Security Login.                                                                 |    |
|     | Webpage Password                                                                |    |
|     | Webpage Settings                                                                |    |
|     | Email Settings                                                                  |    |
| 10  | Troubleshooting                                                                 |    |
|     | Drive-Side Error Codes.                                                         |    |
|     | Faults                                                                          |    |
|     | Option Fault Monitors U6-98 and U6-99                                           |    |
|     | Option Compatibility                                                            |    |
| 11. | European Standards                                                              |    |
|     | EMC Guidelines Compliance                                                       |    |
| 4.0 |                                                                                 |    |
| 12  | Specifications                                                                  |    |
|     | Specifications                                                                  | 53 |
| 13  | Disposal                                                                        | 54 |
|     | Disposal Instructions                                                           | 54 |
|     | WEEE Directive                                                                  | 54 |
| Re  | vision History                                                                  | 55 |

# 1 Preface and Safety

YASKAWA Electric supplies component parts for use in a wide variety of industrial applications. The selection and application of YASKAWA products remain the responsibility of the equipment designer or end user.

YASKAWA accepts no responsibility for the way its products are incorporated into the final system design. Under no circumstances should any YASKAWA product be incorporated into any product or design as the exclusive or sole safety control. Without exception, all controls should be designed to detect faults dynamically and fail safely under all circumstances. All products designed to incorporate a component part manufactured by YASKAWA must be supplied to the end user with appropriate warnings and instructions as to the safe use and operation of that part. Any warnings provided by YASKAWA must be promptly provided to the end user. YASKAWA offers an express warranty only as to the quality of its products in conforming to standards and specifications published in the manual. NO OTHER WARRANTY, EXPRESS OR IMPLIED, IS OFFERED. YASKAWA assumes no liability for any personal injury, property damage, losses, or claims arising from misapplication of its products.

# Applicable Documentation

| Document                                                                                              | Description                                                                                                    |  |  |  |
|----------------------------------------------------------------------------------------------------|----------------------------------------------------------------------------------------------------|--|--|--|
| Yaskawa AC Drive Option<br>PROFINET<br>Installation Manual                                            | tion Read this manual first.<br>The manual provides information about wiring, setting, functions, troubleshooting. The manual is packaged together with the product.                                                                                                    |  |  |  |
| YASKAWA AC Drive Option<br>PROFINET<br>Technical Manual<br>Manual No.: SIEP C730600 89<br>(This book) | The technical manual contains detailed information about the option.<br>Access the following sites to obtain the technical manual:<br>U.S.: http://www.yaskawa.com<br>Europe: http://www.yaskawa.eu.com<br>Japan: http://www.e-mechatronics.com<br>Other areas: Check the back cover of these manuals.<br>For questions, contact Yaskawa or a Yaskawa representative.                                                                                                    |  |  |  |
| YASKAWA AC Drive<br>Manuals                                                                           | Refer to the drive manual to connect with the option.<br>Drive manuals contain basic installation and wiring information in addition to detailed parameter setting, fault diagnostic, and maintenance information.<br>The manuals also include important information about parameter settings and tuning the drive.<br>The Quick Start Guides are packaged with the drive.<br>The most recent versions of these manuals are available for download on our documentation websites:<br>U.S.: http://www.yaskawa.com<br>Europe: http://www.emechatronics.com<br>Other areas: Check the back cover of these manuals.<br>For questions, contact Yaskawa or a Yaskawa representative. |  |  |  |

The following manuals are available for the option:

# Glossary

| Term                       | Definition                                                                                                    |  |  |
|----------------------------|----------------------------------------------------------------------------------------------------|--|--|
| Option                     | YASKAWA AC Drive Option PROFINET                                                                                                    |  |  |
| Keypad                     | <ul> <li>HOA Operator</li> <li>LCD Operator</li> <li>LED Operator</li> <li>HOA Keypad</li> <li>LCD Keypad</li> <li>LED Keypad</li> </ul> |  |  |
| Hex. (Example: 900 (Hex.)) | Identifies a unit for hexadecimal number format.                                                                                         |  |  |

# Registered Trademarks

- PROFINET is a registered trademark of PROFIBUS and PROFINET International (PI).
- Trademarks are the property of their respective owners.

# Supplemental Safety Information

Read and understand this manual before installing, operating, or servicing this option. The option must be installed according to this manual and local codes.

#### 2 Overview

The following conventions are used to indicate safety messages in this manual. Failure to heed these messages could result in serious or possibly even fatal injury or damage to the products or to related equipment and systems.

A DANGER This signal word identifies a hazard that will cause serious injury or death if you do not prevent it.
 A WARNING This signal word identifies a hazard that can cause death or serious injuries if you do not prevent it.
 A CAUTION Identifies a hazardous situation, which, if not avoided, can cause minor or moderate injury.
 NOTICE This signal word identifies a property damage message that is not related to personal injury.

### Section Safety

General Precautions

• The diagrams in this section may include options and drives without covers or safety shields to illustrate details. Be sure to reinstall covers or shields before operating any devices. The option should be used according to the instructions described in this manual.

- The diagrams in this manual are provided as examples only and may not pertain to all products covered by this manual.
- The products and specifications described in this manual or the content and presentation of the manual may be changed without notice to improve the product and/or the
  manual.

Contact Yaskawa or a Yaskawa representative and provide the manual number shown on the front cover to order new copies of the manual.

**A DANGER** Do not ignore the safety messages in this manual. If you ignore the safety messages in this manual, it will cause serious injury or death. The manufacturer is not responsible for injuries or damage to equipment.

**WARNING** Electrical Shock Hazard. Do not modify the body or circuitry of drive or option. Failure to obey can cause damage to the drive and will void warranty. Yaskawa is not responsible for modifications of the product made by the user.

**NOTICE** Do not use steam or other disinfectants to fumigate wood for packaging the drive. Use alternative methods, for example heat treatment, before you package the components. Gas from wood packaging fumigated with halogen disinfectants, for example fluorine, chlorine, bromine, iodine or DOP gas (phthalic acid ester), can cause damage to the drive.

# 2 Overview

This option provides a communications connection between the drive and a PROFINET network. The option connects the drive to a PROFINET network and facilitates the exchange of data.

PROFINET is a communications link to connect industrial devices (such as smart motor controllers, operator interfaces, and variable frequency drives) as well as control devices (such as programmable controllers and computers) to a network. PROFINET is a simple networking solution. PROFINET reduces the cost and time to wire and install factory automation devices, while providing interchangeability of like components from multiple vendors.

PROFINET is an open network standard.

Install the option/PROFINET option on a drive to perform the following functions from a PROFINET master device:

- Operate the drive
- · Monitor the drive operation status
- Change drive parameter settings

SI-EP3 is PROFINET Conformance Class A certified.

# Compatible Products

You can use the option with these products:

| Product Series | Software Version */ |                            |  |  |
|----------------|---------------------|----------------------------|--|--|
|                | CIMR-Ax2Axxxx       | > 1010                     |  |  |
| A1000          | CIMR-Ax4Axxxx       | ≥ 1018                     |  |  |
|                | CIMR-Ax5Axxxx       | $\geq$ 5040<br>$\geq$ 1010 |  |  |
|                | CIMR-UxxAxxxx       |                            |  |  |
| 111000         | CIMR-UxxExxxx       | > 1010                     |  |  |
| U1000          | CIMR-UxxPxxxx       | ≥ 1010                     |  |  |
|                | CIMR-UxxWxxxx       |                            |  |  |
| U1000L         | CIMR-UxxLxxxx       | $\geq$ 6210                |  |  |

#### Table 2.1 Compatible Products

| Product Series | Model(s)       | Software Version */ |  |
|----------------|----------------|---------------------|--|
|                | CIMR-UxxFxxxx  |                     |  |
|                | CIMR-UxxRxxxx  |                     |  |
|                | CIMR-UxxSxxxx  |                     |  |
|                | CIMR-ZxxAxxxx  |                     |  |
|                | CIMR-ZxxExxxx  |                     |  |
| Z1000U         | CIMR-ZxxPxxxx  | ≥6110               |  |
|                | CIMR-ZxxWxxxx  |                     |  |
| GA500 *2       | CIPR-GA50xxxxx | ≥ 1010              |  |
| GA700 *2       | CIPR-GA70xxxxx | $\geq$ 1010         |  |
| GA800 *2       | CIPR-GA80xxxxx | $\geq$ 9010         |  |
| CR700 *2       | CIPR-CR70xxxxx | ≥ 1012              |  |
| CH700 *2       | CIPR-CH70xxxxx | ≥ 1012              |  |
| HV600 *2       | CIPR-HV60xxxxx | ≥1011               |  |

\*1 Refer to "PRG" on the drive nameplate for the software version number.

\*2 Before you install the option on a YASKAWA AC Drive GA500, GA700, GA800, CR700, CH700, or HV600, make sure that the option software version is PRG: 4400 or later.

#### Note:

• Refer to the option package labeling in the field designated "PRG (four digit number)" or the option labeling in the field to identify the option software version. Refer to Figure 4.1 for more information.

• For Yaskawa customers in the North or South America region:

If your product is not listed in Table 2.1, refer to the web page below to confirm this manual is correct for your product. The web page provides a list of option manuals by product, and a direct link to download a PDF.

Scan QR code Or refer to:

http://www.yaskawa.com/optionlookup

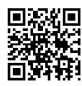

# Install the Option on a GA500 Drive

An option card mounting kit is necessary to install the option on a GA500 drive. The option card mounting kit model is JOHB-GA50. This kit is sold separately.

Refer to the option card mounting kit manual for more information about installation.

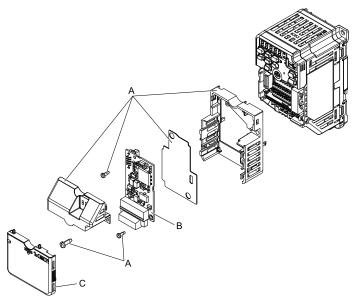

A - Option card mounting kit components (sold separately)

C - Drive front cover

B - Option

Figure 2.1 Option Card Mounting Kit (JOHB-GA50)

# 3 Receiving

After receiving the option package:

• Make sure that there is no damage to the option and there are no missing parts. The Yaskawa warranty does not include damage from shipping. Immediately contact the shipping company if the option or other parts are damaged.

**NOTICE** Damage to Equipment. Do not use damaged parts to connect the drive and the option. Failure to comply could damage the drive and option.

- Make sure that the model number on the option nameplate and the model number on the purchase order are the same. Refer to *Option on page 9* for more information.
- Contact the distributor where the option was purchased or contact Yaskawa or a Yaskawa representative about any problems with the option.

# Option Package Contents

| Table 3.1 | Contents | of Package |
|-----------|----------|------------|
|-----------|----------|------------|

|                                                        | Quantity |                |      |
|--------------------------------------------------------|----------|----------------|------|
| Ор                                                     | tion     |                | 1    |
| Ground                                                 | Wire *1  |                | 1    |
| Screw                                                  | rs (M3)  |                | 3 *2 |
| LED Labels<br>GA500, GA700, GA800, CR700, and<br>CH700 |          |                | 1    |
|                                                        |          | MS OO<br>NS NS | I    |

|                     | Quantity |        |   |
|---------------------|----------|--------|---|
|                     | HV600 *3 |        | 1 |
| Installation Manual |          | MANUAL | 1 |

\*1 GA700, GA800, CR700, and CH700 drives do not use the ground wire.

\*2 GA700, GA800, CR700, CH700, and HV600 drives use two screws only.

\*3 LED label has transparent background and white letters. Please make sure that you use the correct label for HV600.

# Installation Tools

You can use these tools to install the option to the drive:

- A Phillips screwdriver or slotted screwdriver (blade depth: 0.4 mm (0.02 in), width: 2.5 mm (0.1 in)) \*/.
- A pair of diagonal cutting pliers.
- A small file or medium-grit sandpaper.
- \*1 Phillips screw sizes are different for different drive capacities. Prepare different screwdrivers for different screw sizes.

# 4 Option Components

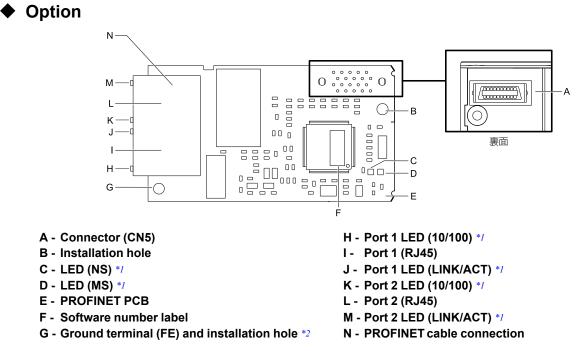

#### Figure 4.1 Option

- \*1 Refer to *Option LED States on page 10* for more information about the LEDs.
- \*2 Connect the included ground wire during installation. The ground wire is not necessary for installations on GA700, GA800, CR700, and CH700 drives.

### Communication Modular Connector CN1 Port 1/Port 2

The communication modular connector CN1 on the option is a modular dual RJ45 female connector designated port 1 and port 2. Port 1 and port 2 are the connection points for a customer-supplied male Ethernet network communication cable.

#### 4 Option Components

 Table 4.1 Male 8-way Ethernet Modular Connector (Customer-Supplied)

| Male EtherNet 8-Way Modular Connector | Pin                             | Description           |
|---------------------------------------|---------------------------------|-----------------------|
| ~                                     | 1 (Pair 2)                      | Transmit data (TXD) + |
|                                       | 2 (Pair 2)                      | Transmit data (TXD) - |
|                                       | 3 (Pair 3)                      | Receive data (RXD) +  |
| meeter                                | 4 (Pair 1)                      | Not used */           |
| 72345678 Ruts male connector          | 5 (Pair 1)                      | Not used */           |
| RJAD                                  | 6 (Pair 3) Receive data (RXD) - | Receive data (RXD) -  |
|                                       | 7 (Pair 4)                      | Not used */           |
| $\rightarrow$                         | 8 (Pair 4)                      | Not used */           |

\*1 Not used for 10 Mbps and 100 Mbps networks.

# Option LED States

The option has four LEDs:

- Bi-color Status LEDs:
  - Module status (MS) red/green
  - Network status (NS) red/green
- Ethernet LEDs (2 each):
  - Network speed-10/100 yellow
  - Link status and network activity-Link/Act green

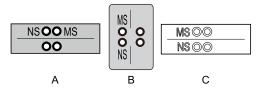

A - 1000-Series

B - GA500, GA700, GA800, CR700, and CH700

#### Figure 4.2 Option LED Labels

C - HV600 \*/

\*1 LED label has transparent background and white letters. Please make sure that you use the correct label for HV600.

Wait 2 seconds minimum for the power-up diagnostic process to complete before you verify the LED states. The operational status of the option LEDs after the power-up diagnostic LED sequence is complete are described in Table 4.2. The statuses with a number in parenthesis are the number of pulses of 250 ms ON and 250 ms OFF. When pulses of ON and OFF are completed for the number of times, LED will be 500 ms OFF, then repeat the cycle of ON and OFF for the number of times.

Refer to Table 4.3 for more information about the LEDs.

| Table 4.2 ( | Option LED | States |
|-------------|------------|--------|
|-------------|------------|--------|

|                                  | Indication |              |                                      |                                                                                                    |
|----------------------------------|------------|--------------|--------------------------------------|----------------------------------------------------------------------------------------------------|
| LED Name                         | Color      | Status       | Operating Status                     | Description                                                                                                    |
|                                  | -          | OFF          | Power supply off                     | There is no power to the drive.                                                                                                   |
|                                  | Green      | ON           | Option operating                     | The option is operating normally and initialization is complete.                                                                  |
|                                  | Green      | Flashing (1) | Diagnostics                          | Diagnostic data available.                                                                                                    |
|                                  | Green      | Flashing (2) | Configuration tool                   | Identified by a configuration tool.                                                                                               |
| MS (visible through drive cover) | Red        | ON           | Default MAC or fatal error occurred. | The default MAC address is programmed<br>or the option detected an unrecoverable<br>error.                                        |
|                                  | Red        | Flashing (1) | Invalid Station Name programmed      | The device has an invalid Station name.<br>You must use a valid station name from the<br>PLC software or web page and rewrite it. |
|                                  | Red        | Flashing (2) | No IP (non-fatal)                    | No IP address assigned.                                                                                                    |
|                                  | Red        | Flashing (3) | No station name (non-fatal)          | No station name assigned.                                                                                                    |

|                                  | Indic     | ation        |                                                   | Description                                                                                                    |  |
|----------------------------------|-----------|--------------|---------------------------------------------------|----------------------------------------------------------------------------------------------------|--|
| LED Name                         | Color     | Status       | Operating Status                                  |                                                                                                    |  |
|                                  | Red       | Flashing (4) | Init failure (non-fatal)                          | Failed to initialize module.                                                                                                    |  |
|                                  | Green/Red | Flashing     | Option self-test                                  | The option is in self-test mode.                                                                                                    |  |
|                                  | -         | OFF          | Offline or Power supply OFF                       | -                                                                                                    |  |
|                                  | Green     | ON           | Connected                                         | Connection established with I/O controller and in RUN mode.                                                                                                    |  |
|                                  | Green     | Flashing     | Connected and stopped                             | Connection established with I/O controller and in STOP mode.                                                                                                    |  |
|                                  | Red       | ON           | bUS fault                                         | Unrecoverable bUS fault.                                                                                                    |  |
| NS (visible through drive cover) | Red       | Flashing (1) | Lost communication                                | Host communication is temporarily lost.                                                                                                    |  |
|                                  | Red       | Flashing (2) | Lost link                                         | No link detected to network.                                                                                                    |  |
|                                  | Red       | Flashing (3) | IP address settings bad                           | Use the operator or DriveWizard to check<br>and change F7 parameters, then cycle<br>power. You can also set the PLC to assign<br>the IP address.<br>This will clear the fault automatically. |  |
| 10/100 */                        | Yellow    | OFF          | 10 Mbps is established                            |                                                                                                    |  |
| 10/100 1                         | Yellow    | ON           | 100 Mbps is established                           |                                                                                                    |  |
| LINK/ACT */                      | Green     | OFF          | Link is not established                           | _                                                                                                    |  |
|                                  | Green     | ON           | Link is established                               |                                                                                                    |  |
|                                  | Green     | Flashing     | Link is established and there is network activity |                                                                                                    |  |

\*1 To verify LED states, remove the drive front cover. Do not touch the drive main circuit terminal or circuit boards when you remove the drive front cover.

# Power-Up Diagnostics

An LED test is performed each time the drive is powered up. The initial boot sequence can take several seconds. After the LEDs complete the diagnostic LED sequence, the option is successfully initialized. The LEDs then assume operational conditions as shown in Table 4.3.

| Sequence | Module Status (MS) | Network Status (NS) | Time (ms) |  |  |  |
|----------|--------------------|---------------------|-----------|--|--|--|
| 1        | Green              | OFF                 | 250       |  |  |  |
| 2        | Red                | OFF                 | 250       |  |  |  |
| 3        | Green              | OFF                 | -         |  |  |  |
| 4        | Green              | Green               | 250       |  |  |  |
| 5        | Green              | Red                 | 250       |  |  |  |
| 6        | Green              | OFF                 | -         |  |  |  |

Table 4.3 Power-Up Diagnostic LED Sequence

# 5 Installation Procedure

# Section Safety

**A DANGER** Electrical Shock Hazard. Do not examine, connect, or disconnect wiring on an energized drive. Before servicing, disconnect all power to the equipment and wait for the time specified on the warning label at a minimum. The internal capacitor stays charged after the drive is de-energized. The charge indicator LED extinguishes when the DC bus voltage decreases below 50 Vdc. When all indicators are OFF, measure for dangerous voltages to make sure that the drive is safe. If you do work on the drive when it is energized, it will cause serious injury or death from electrical shock.

**WARNING** Electrical Shock Hazard. Do not operate the drive when covers are missing. Replace covers and shields before you operate the drive. Use the drive only as specified by the instructions. Some figures in this section include drives without covers or safety shields to more clearly show the inside of the drive. If covers or safety shields are missing from the drive, it can cause serious injury or death.

**A** WARNING Electrical Shock Hazard. Only let approved personnel install, wire, maintain, examine, replace parts, and repair the drive. If personnel are not approved, it can cause serious injury or death.

**WARNING** Electrical Shock Hazard. Do not remove covers or touch circuit boards while the drive is energized. If you touch the internal components of an energized drive, it can cause serious injury or death.

**A** WARNING Electrical Shock Hazard. Do not use damaged wires, put too much force on the wiring, or cause damage to the wire insulation. Damaged wires can cause serious injury or death.

**WARNING** Fire Hazard. Tighten all terminal screws to the correct tightening torque. Connections that are too loose or too tight can cause incorrect operation and damage to the drive. Incorrect connections can also cause death or serious injury from fire.

**NOTICE** Damage to Equipment. Observe correct electrostatic discharge (ESD) procedures when touching the option. Failure to obey can cause ESD damage to the option circuitry.

**NOTICE** Damage to Equipment. Do not de-energize the drive while the drive is outputting voltage. Incorrect equipment sequencing can cause damage to the drive.

**NOTICE** Do not operate a drive or connected equipment that has damaged or missing parts. You can cause damage to the drive and connected equipment.

**NOTICE** Use Yaskawa connection cables or recommended cables only. Incorrect cables can cause the drive or option to function incorrectly.

**NOTICE** Damage to Equipment. Correctly connect the connectors. Incorrect connections can cause malfunction or damage to the equipment.

**NOTICE** Damage to Equipment. Make sure that all connections are correct after you install the drive and connecting peripheral devices. Incorrect connections can cause damage to the option.

# Procedures for Installing and Wiring Options on a Drive

Procedures to install and wire the option are different for different drivel models. Refer to the following table to check the procedures to install and wire the option on a drive.

| Product Series  | Procedures to Install and Wire Options on a Drive |       |
|-----------------|---------------------------------------------------|-------|
| i loduct belles | Trocedures to instant and whe options on a Drive  | i age |
| A1000           | Procedure A                                       | 12    |
| U1000           | Procedure A                                       | 12    |
| U1000L          | Procedure A                                       | 12    |
| Z1000U          | Procedure A                                       | 12    |
| GA500           | *1 *2                                             | -     |
| GA700           | Procedure B                                       | 16    |
| GA800           | Procedure B                                       | 16    |
| CR700           | Procedure B                                       | 16    |
| CH700           | Procedure B                                       | 16    |
| HV600           | Procedure C                                       | 20    |

 Table 5.1 Procedures for Installing and Wiring Options on a Drive

\*1 To install the option on GA500 drives, use the option mounting kit and manual.

\*2 Before you install the option on a YASKAWA AC Drive GA500, make sure that the option software version is PRG: 4400 or later.

### Procedure A

This section shows the procedure to install and wire the option on a 1000-series drive.

#### Prepare the Drive for the Option

Correctly wire the drive as specified by the manual packaged with the drive. Make sure that the drive functions correctly. For information about drive connection and wiring, refer to the manuals for the drive on which you will use this option.

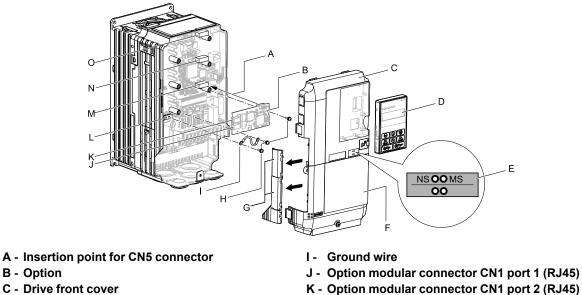

- L Drive grounding terminal (FE)
- **M** Connector CN5-A
- Connector CN5-B (Not available for Ν communication option installation.)
- O Connector CN5-C (Not available for communication option installation.)

Figure 5.1 Drive Components with Option

#### Install the Option

**B** - Option

D - Keypad E - LED label

Use this procedure to install the option.

F - Drive terminal cover

H - Included screws

G - Removable tabs for wire routing

A DANGER Electrical Shock Hazard. Do not examine, connect, or disconnect wiring on an energized drive. Before servicing, disconnect all power to the equipment and wait for the time specified on the warning label at a minimum. The internal capacitor stays charged after the drive is de-energized. The charge indicator LED extinguishes when the DC bus voltage decreases below 50 Vdc. When all indicators are OFF, measure for dangerous voltages to make sure that the drive is safe. If you do work on the drive when it is energized, it will cause serious injury or death from electrical shock.

1. Remove the keypad (B), front cover (A), and terminal cover (C).

Shut off power to the drive and wait for the time specified on the drive warning label at a minimum. Make sure that the charge indicator LED is unlit, then remove the keypad and front cover. Refer to the drive manuals for more information.

You can only install this option into the CN5-A connector on the drive control board.

Damage to Equipment. Observe correct electrostatic discharge (ESD) procedures when touching NOTICE the option. Failure to obey can cause ESD damage to the option circuitry.

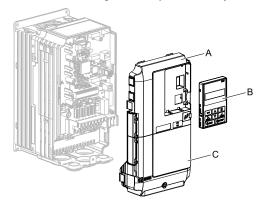

A - Drive front cover

C - Drive terminal cover

B - Keypad

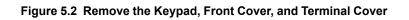

#### 5 Installation Procedure

2. Put the LED label (B) in the correct position on the drive front cover (A).

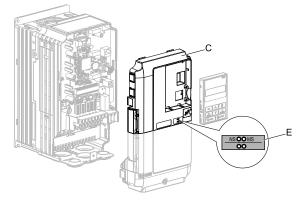

#### A - Drive front cover

#### B - LED label

#### Figure 5.3 Put the LED Label on the Drive Front Cover

3. Install the option (A) into the CN5-A connector (C) on the drive and use one of the included screws (B) to put it in place.

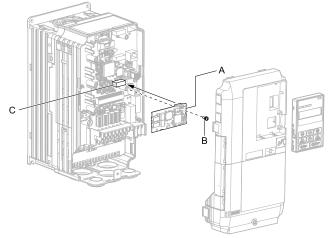

- A Option
- **B** Included screw

C - Connector CN5-A

#### Figure 5.4 Install the Option

- 4. Use one of the remaining included screws (B) to connect one end of the ground wire (C) to the ground terminal (A). Use the last remaining included screw (B) to connect the other end of the ground wire (C) to the remaining ground terminal and installation hole on the option (A). Tighten the screws to a correct tightening torque:
  - 0.5 N·m to 0.6 N·m (4.4 in·lb to 5.3 in·lb)

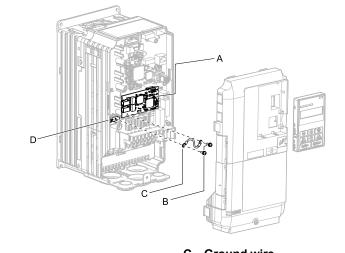

#### A - Option

**B** - Included screws

#### C - Ground wire D - Drive grounding terminal (FE)

#### Figure 5.5 Connect the Ground Wire

#### Note:

The drive has only two ground terminal screw holes. When you connect three options, two options will share one ground terminal.

- 5. Route the option wiring.
  - Procedures to wire the option are different for different drivel models.
  - You can route the option wiring through openings on the front cover of some models. Remove the perforated tabs on the left side of the front cover as shown in Figure 5.6-A to create the necessary openings on these models. To prevent damage to the cable from the cut end, treat the cut surface with sandpaper.
  - Route the option wiring inside the enclosure as shown in Figure 5.6-B. Make sure that the front covers will easily fit back onto the drive.

Refer to the drive manuals for more information.

#### Note:

Isolate communication cables from main circuit wiring and other electrical and power lines.

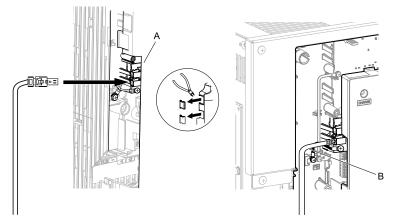

A - Route wires through the openings provided on B - Use the left side of the front cover. \*/

B - Use the open space provided inside the drive to route option wiring.

#### Figure 5.6 Wire Routing Examples

- \*1 If there is wiring outside the enclosure, the drive will not meet Enclosed wall-mounted type (IP20/UL Type 1) requirements.
- 6. Firmly connect the PROFINET Cat 5e communication cable to the option modular connector CN1 port 1 or port 2.

Isolate communication cables from main circuit wiring and other electrical and power lines. Make sure that you firmly connect the cable end. (Refer to Figure 5.22). Refer to *Communication Cable Specifications on page 24* for more information.

#### Note:

Do not connect or disconnect the communication cable while the drive is energized or while the drive is in operation. Failure to obey can cause a static discharge, which will cause the option to stop working correctly. Cycle power on the drive and option to start using the option again.

- 7. Use both CN1 port 1 and CN1 port 2 at the same time to daisy chain a series of drives where applicable.
- 8. Reattach the front cover (A), terminal cover (C), and keypad (B). Refer to the drive manuals for more information.

**NOTICE** Do not pinch cables between the front covers and the drive. Failure to comply could cause erroneous operation.

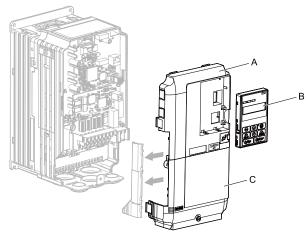

A - Drive front cover

C - Drive terminal cover

B - Keypad

#### Figure 5.7 Replace the Front Cover, Terminal Cover, and Keypad

9. Set drive parameters in *Related Drive Parameters on page 25* for correct option performance.

# Procedure B

This section shows the procedure to install and wire the option on a GA700, GA800, CR700, or CH700 drive.

#### Prepare the Drive for the Option

Before you install the option on a YASKAWA AC Drive GA700, GA800, CR700, or CH700, make sure that the option software version is PRG: 4400 or later.

Correctly wire the drive as specified by the manual packaged with the drive. Make sure that the drive functions correctly. For information about drive connection and wiring, refer to the manuals for the drive on which you will use this option.

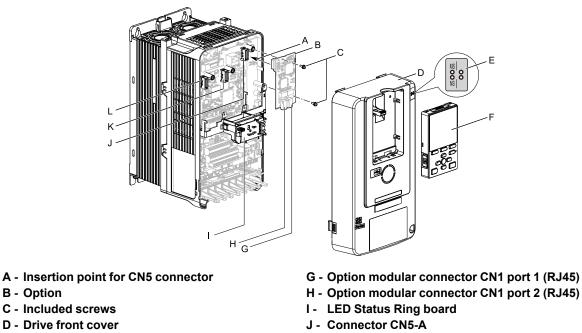

- K Connector CN5-B (Not available for communication option installation.)
  - L Connector CN5-C (Not available for communication option installation.)

Figure 5.8 Drive Components with Option

#### Install the Option

**B** - Option

E - LED label

F - Keypad

Use this procedure to install the option.

A DANGER Electrical Shock Hazard. Do not examine, connect, or disconnect wiring on an energized drive. Before servicing, disconnect all power to the equipment and wait for the time specified on the warning label at a minimum. The internal capacitor stays charged after the drive is de-energized. The charge indicator LED extinguishes when the DC bus voltage decreases below 50 Vdc. When all indicators are OFF, measure for dangerous voltages to make sure that the drive is safe. If you do work on the drive when it is energized, it will cause serious injury or death from electrical shock.

Put the LED label (A) in the correct position on the drive front cover (B).

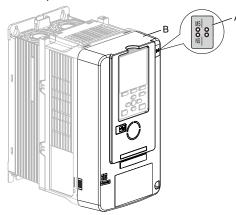

A - LED label

B - Drive front cover

#### Figure 5.9 Put the LED Label on the Drive Front Cover

2. Remove the keypad (E) and front cover (D).

Shut off power to the drive and wait for the time specified on the drive warning label at a minimum. Make sure that the charge indicator LED is unlit, then remove the keypad and front cover. Refer to the drive manuals for more information.

You can only install this option into the CN5-A connector on the drive control board.

NOTICE Damage to Equipment. Observe correct electrostatic discharge (ESD) procedures when touching the option. Failure to obey can cause ESD damage to the option circuitry.

Note:

Remove the keypad, then move the keypad connector to the holder on the drive, then remove the front cover.

#### 5 Installation Procedure

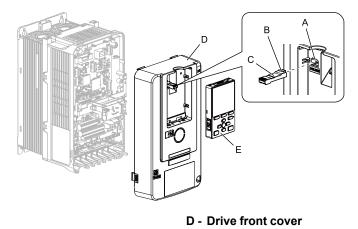

- A Holder
- B Keypad connector tab
- C Keypad connector

#### Figure 5.10 Remove the Front Cover and Keypad

3. Carefully remove the LED Status Ring board (A) and put it in the temporary placement holes (B) on the right side of the drive.

Refer to the drive manuals for more information.

**NOTICE** Do not remove the LED Status Ring board cable connector. If you disconnect the LED Status Ring board, it can cause incorrect operation and damage to the drive.

E - Keypad

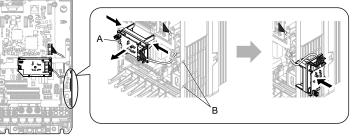

Drive front view

#### A - LED Status Ring board

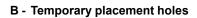

#### Figure 5.11 Remove the LED Status Ring Board

- 4. Insert the option (A) into the CN5-A connector (C) on the drive and use the included screws (B) to put it in place.
  - Tighten the screws to a correct tightening torque:
  - 0.5 N·m to 0.6 N·m (4.4 in·lb to 5.3 in·lb)

#### Note:

- 1. A ground wire is not necessary. Do not use the ground wire.
- 2. Only two screws are necessary to install the option on GA700, GA800, CR700, and CH700 drives.
- 3. Three screws and one ground wire are packaged with option.

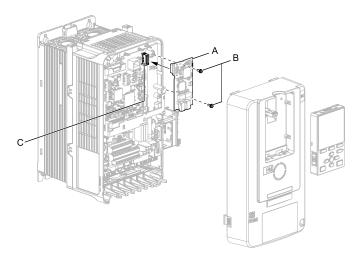

#### A - Option

**B** - Included screws

#### C - Connector CN5-A

#### Figure 5.12 Install the Option

 Firmly connect the PROFINET Cat 5e communication cable to the option modular connector CN1 port 1 or port 2.

Isolate communication cables from main circuit wiring and other electrical and power lines. Make sure that you firmly connect the cable end. (Refer to Figure 5.22). Refer to *Communication Cable Specifications on page 24* for more information.

#### Note:

• Do not connect or disconnect the communication cable while the drive is energized or while the drive is in operation. Failure to obey can cause a static discharge, which will cause the option to stop working correctly. Cycle power on the drive and option to start using the option again.

- •Maximum transmission distance is 100 m (328 ft). Minimum wiring distance between stations is 0.2 m (7.9 in).
  - 6. Use both CN1 port 1 and CN1 port 2 at the same time to daisy chain a series of drives where applicable.
  - 7. Reattach the LED Status Ring board (E). front cover (C), and keypad (D).

Refer to the drive manuals for more information.

**NOTICE** Do not pinch cables between the front cover or the LED Status Ring board and the drive. Failure to comply could cause erroneous operation.

#### Note:

- Replace the keypad connector then install the keypad.
- Put the keypad connector tab into the holder when you install the keypad connector to the holder.

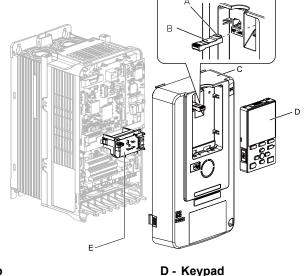

- A Keypad connector tab
- B Keypad connector C - Drive front cover

- D Keypad E - LED Status Ring board
- Figure 5.13 Install the LED Status Ring board, Front Cover, and Keypad
- 8. Set drive parameters in *Related Drive Parameters on page 25* for correct option performance.

# Procedure C

This section shows the procedure to install and wire the option on an HV600 drive.

#### Prepare the Drive for the Option

Before you install the option on a YASKAWA AC Drive HV600, make sure that the option software version is PRG: 4400 or later.

Correctly wire the drive as specified by the manual packaged with the drive. Make sure that the drive functions correctly. For information about drive connection and wiring, refer to the manuals for the drive on which you will use this option.

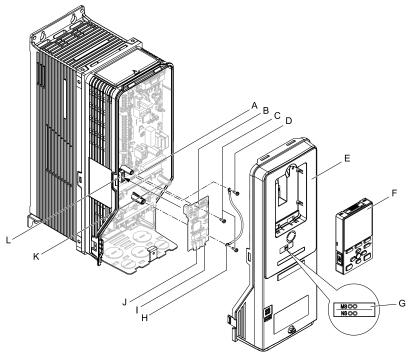

- A Drive grounding terminal (FE)
- **B** Option
- C Included screws
- D Ground screw
- E Drive front cover
- F Keypad

- G LED label
- H Ground wire
- I Option modular connector CN1 port 1 (RJ45)
- J Option modular connector CN1 port 2 (RJ45)
- K Insertion point for CN5 connector
- L Connector CN5

#### Figure 5.14 Drive Components with Option

#### Install the Option

Use this procedure to install the option.

**A DANGER** Electrical Shock Hazard. Do not examine, connect, or disconnect wiring on an energized drive. Before servicing, disconnect all power to the equipment and wait for the time specified on the warning label at a minimum. The internal capacitor stays charged after the drive is de-energized. The charge indicator LED extinguishes when the DC bus voltage decreases below 50 Vdc. When all indicators are OFF, measure for dangerous voltages to make sure that the drive is safe. If you do work on the drive when it is energized, it will cause serious injury or death from electrical shock.

1. Remove the keypad (B) and front cover (A).

Shut off power to the drive and wait for the time specified on the drive warning label at a minimum. Make sure that the charge indicator LED is unlit, then remove the keypad and front cover. Refer to the drive manuals for more information.

**NOTICE** Damage to Equipment. Observe correct electrostatic discharge (ESD) procedures when touching the option. Failure to obey can cause ESD damage to the option circuitry.

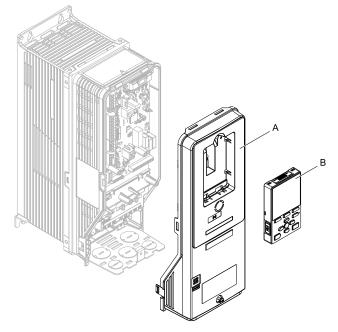

A - Drive front cover

B - Keypad

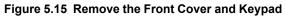

2. Put the LED label (B) in the correct position on the drive front cover (A).

Note:

Place the LED label vertically on the drive as shown in Figure 5.16.

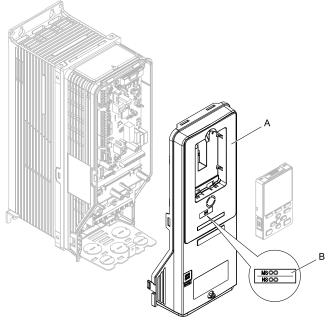

A - Drive front cover

B - LED label

Figure 5.16 Put the LED Label on the Drive Front Cover

3. Remove the screw (B) installed in the drive grounding terminal (A).

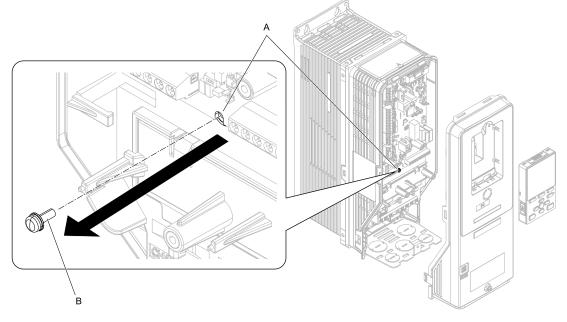

A - Drive grounding terminal (FE) **B** - Ground screw

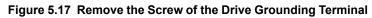

- 4. Use the screw (B) installed in the FE ground terminal of the drive (A) to connect one end of the included ground wire (C) to the ground terminal on the drive. Tighten the screw to a correct tightening torque:

0.5 N·m to 0.6 N·m (4.4 in·lb to 5.3 in·lb)

#### Note:

Route ground wire through the right side of the stud (D).

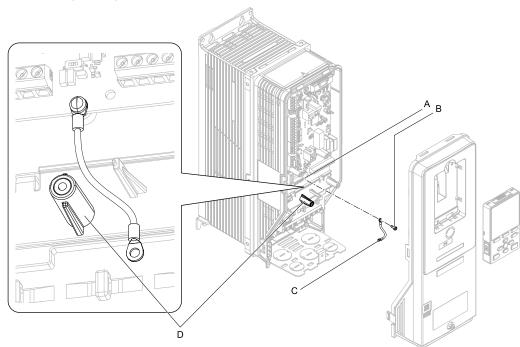

A - Drive grounding terminal (FE)

C - Ground wire D - Stud

**B** - Ground screw

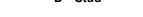

- Figure 5.18 Connect the Ground Wire
- 5. Install the option (A) into the CN5 connector (C) on the drive and use one of the included screws (B) to put it in place.

Tighten the screw to a correct tightening torque:

0.5 N·m to 0.6 N·m (4.4 in·lb to 5.3 in·lb)

#### Note:

Only two screws are necessary to install the option on an HV600 drive.

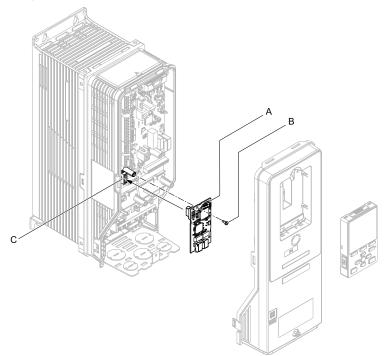

#### A - Option

**B** - Included screw

#### C - Connector CN5

#### Figure 5.19 Install the Option

- 6. Use one of the remaining included screws (B) to connect the ground wire (A) to the ground terminal and installation hole on the option.
  - Tighten the screw to a correct tightening torque:
  - 0.5 N·m to 0.6 N·m (4.4 in·lb to 5.3 in·lb)

#### Note:

Wire the ground wire as specified by Figure 5.20.

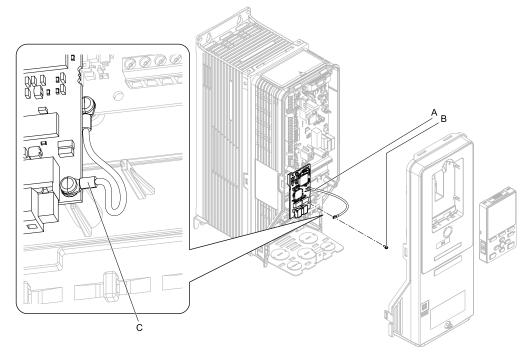

A - Ground wire B - Included screw C - Crimp terminal

#### Figure 5.20 Connect the Ground Wire

7. Firmly connect the PROFINET Cat 5e communication cable to the option modular connector CN1 port 1 or port 2.

Isolate communication cables from main circuit wiring and other electrical and power lines. Make sure that you firmly connect the cable end. (Refer to Figure 5.22). Refer to *Communication Cable Specifications on page 24* for more information.

#### Note:

Do not connect or disconnect the communication cable while the drive is energized or while the drive is in operation. Failure to obey can cause a static discharge, which will cause the option to stop working correctly. Cycle power on the drive and option to start using the option again.

8. Reattach the drive front cover (A) and the keypad (B).

Refer to the drive manuals for more information.

**NOTICE** Do not pinch cables between the front covers and the drive. Failure to comply could cause erroneous operation.

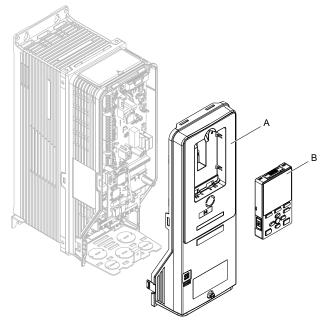

A - Drive front cover

B - Keypad

#### Figure 5.21 Replace the Front Cover and Keypad

9. Set drive parameters in *Related Drive Parameters on page 25* for correct option performance.

# Communication Cable Specifications

Use only PROFINET dedicated communication cable; the Yaskawa warranty does not cover other cable types.

### Option Connection Diagram

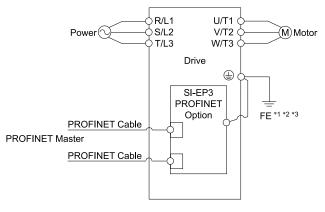

#### Figure 5.22 Option Connection Diagram

- \*1 Connect the included ground wire for installations on 1000-series drives and GA500 drives.
- \*2 The ground wire is not necessary for installation on GA700, GA800, CR700, or CH700 drives.

\*3 On an HV600 drive, install the option to the drive, connect one end of the included ground wire to the ground terminal on the drive, then connect the other end of the ground wire to the the ground terminal and installation hole on the option.

### Prepare and Connect Communication Cable Wiring

The option modular connector CN1 port 1 and port 2 act as a switch to allow for flexibility in cabling topology. Users may employ a traditional star network topology using either CN1 port 1 or CN1 port 2 on the option. Users may also choose to employ a ring topology using both CN1 port 1 and CN1 port 2 on the option and reduce the requirements of PROFINET switch ports.

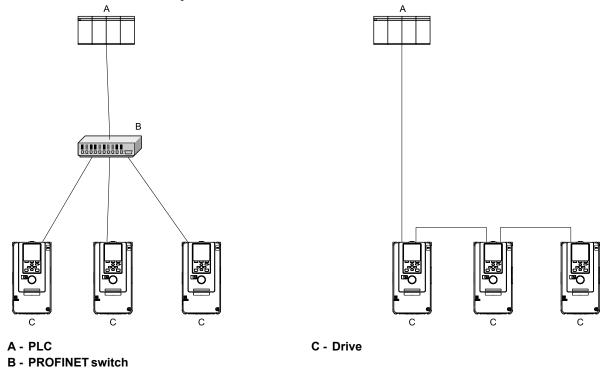

Figure 5.23 Prepare and Connect Communication Cable Wiring

# GSD Files

To facilitate network implementation, obtain a GSD file from one of the following websites depending on your region: U.S.: http://www.yaskawa.com Europe: http://www.yaskawa.eu.com Japan: http://www.e-mechatronics. com Other areas: Check the back cover of these manuals. For questions, contact Yaskawa or a Yaskawa representative.

#### Note:

Download the GSD file for YASKAWA AC Drive Option SI-EP3. If you download an incorrect GSD file, this product will not operate as a slave in the network.

# 6 Related Drive Parameters

These parameters set the drive for operation with the option. Confirm correct parameter settings in this table before you start network communications.

#### Note:

Hex.: MEMOBUS addresses that you can use to change parameters over network communication are represented in hexadecimal numbers.

#### 6 Related Drive Parameters

| No.<br>(Hex.)   | Name                                | Description                                                                                                    | Default<br>(Range) |
|-----------------|-------------------------------------|----------------------------------------------------------------------------------------------------|--------------------|
| b1-01           | Frequency Reference                 | <ul> <li>Selects the input method for frequency reference.</li> <li>0: Keypad</li> <li>1: Analog Input</li> <li>2: Memobus/Modbus Communications</li> <li>3: Option</li> <li>4: Pulse Train Input</li> <li>Note:</li> <li>• Set b1-02 = 3 to use the master device and serial communications to start and stop the drive.</li></ul>                                                                                                    | 1                  |
| (0180)          | Selection 1                         | Set b1-01 = 3 to use the master device to control the frequency reference of the drive. <li>• The default setting is different for different drives. Refer to the instruction manual of your specific drive for more information.</li>                                                                                                    | (0 - 4)            |
| b1-02           | Run Command Selection 1             | <ul> <li>Selects the input method for the Run command.</li> <li>0: Keypad</li> <li>1: Digital Input</li> <li>2: Memobus/Modbus Communications</li> <li>3: Option</li> <li>7: AUTO Command + Term Run</li> <li>8: AUTO Command + Serial Run</li> <li>9: AUTO Command + Option Run</li> <li>Note:</li> <li>• Set b1-02 = 3 to start and stop the drive with the master device using serial communications.</li></ul>                                                                                                    | 1                  |
| (0181)          |                                     | Set b1-01 = 3 to use the master device to control the frequency reference of the drive. <li>• Settings 7 to 9 are available in HV600 software versions PRG; 1011 and later.</li>                                                                                                    | (0 - 9)            |
| F6-01           | Communication Error                 | <ul> <li>Selects drive response when the drive detects a <i>bUS</i> error during communications with the option.</li> <li>0: Ramp to Stop</li> <li>1: Coast to Stop</li> <li>2: Fast Stop (Use C1-09)</li> <li>3: Alarm Only</li> <li>4: Alarm - Run at <i>d1-04</i></li> <li>5: Alarm - Ramp Stop</li> <li>Note: <ul> <li>When you set this parameter to 3 [Alarm only] or 4 [Alarm - run at d1-04], the drive will continue operation after it detects a fault. Separately prepare safety protection equipment and systems, for example emergency switches.</li> <li>Refer to the drive manual to know if settings 4 and 5 are available. This setting is available in A1000 software versions PRG: 1021 and later.</li> <li>The setting range for 1000-Series drives is different for different software versions. Refer to the Peripheral Devices &amp; Options section of the drive instruction manual for more information.</li> </ul> </li> </ul>                                                                                                    | 1                  |
| (03A2)          | Selection                           |                                                                                                    | (0 - 5)            |
| F6-02<br>(03A3) | Comm External Fault<br>[EF0] Detect | Selects the condition for external fault detection <i>[EF0]</i> .<br>0 : Always detected<br>1 : Detection during run only                                                                                                    | 0<br>(0, 1)        |
| F6-03           | Comm External Fault                 | <ul> <li>Selects drive response when the drive detects an external fault input [EF0] during option communications.</li> <li>0: Ramp to Stop</li> <li>1: Coast to Stop</li> <li>2: Fast Stop (Use C1-09)</li> <li>3: Alarm Only</li> <li>Note:</li> <li>When you set this parameter to 3 [Alarm Only], the drive will continue operation after it detects a fault. Separately prepare safety protection equipment and systems, for example fast stop switches.</li> </ul>                                                                                                    | 1                  |
| (03A4)          | [EF0] Select                        |                                                                                                    | (0 - 3)            |
| F6-06           | Torque Reference/Limit by           | <ul> <li>Selects whether to enable or disable the torque reference and torque limit received from the communication option.</li> <li>0: Disabled</li> <li>1: Enabled</li> <li>Note: <ul> <li>Control method availability of this parameter is different for different product series.</li> <li>-1000-Series</li> <li>Parameter is available in <i>A1-02 = 3, 6, 7 [Control Method Selection = Closed Loop Vector, PM Advanced Open Loop Vector, PM Closed Loop Vector].</i></li> <li>Enabling this parameter allows <i>d5-01 [Torque Control Selection]</i> to determine whether the value is read as the Torque Limit value or the Torque Reference</li> <li>In <i>A1-02 = 6 [Control Method Selection = Open Loop Vector, PM Advanced Open Loop Vector, EZ Vector Control].</i></li> <li>Fasting this parameter is available in <i>A1-02 = 2, 6, 8 [Control Method Selection = Open Loop Vector, PM Advanced Open Loop Vector, EZ Vector Control].</i></li> <li>This value is read as the Torque Limit.</li> <li>-GA500</li> <li>Parameter is available in <i>A1-02 = 2, 6, 8 [Control Method Selection = Open Loop Vector, PM Advanced Open Loop Vector, EZ Vector Control].</i></li> <li>This value is read as the Torque Limit.</li> <li>-GA700, GA800</li> <li>Parameter is available in <i>A1-02 = 2, 3, 4, 6, 7, 8 [Control Method Selection = Open Loop Vector, PM Advanced Loop Vector, EZ Vector Control].</i></li> <li>This value is read as the Torque Limit value or the Torque Control Selection] to determine whether the value is read as the Torque Limit value or the Torque Reference value.</li> <li><i>d5-01 = 0 [Speed Control]: Torque Control].</i></li> </ul> </li> </ul> | 0                  |
| (03A7)          | Comm                                |                                                                                                    | (0, 1)             |

| No.<br>(Hex.)   |                                     | Description                                                                                                    |                  |  |  |
|-----------------|-------------------------------------|----------------------------------------------------------------------------------------------------|------------------|--|--|
|                 |                                     | <ul> <li>In A1-02 = 2, 8 [Control Method Selection = Open Loop Vector, EZ Vector Control], this value is read as the Torque Limit.</li> <li>-CR700, CH700</li> <li>In A1-02 = 2, 3, 4 [Control Method Selection = Open Loop Vector, Closed Loop Vector, Advanced Open Loop Vector], this value is read as the Torque Limit.</li> <li>-HV600</li> <li>Parameter is available in A1-02 = 8 [Control Method Selection = EZ Vector Control]. In A1-02 = 8 [Control Method Selection = EZ Vector Control]. In A1-02 = 8 [Control Method Selection = EZ Vector Control].</li> <li>In the PLC does not supply a torque reference or torque limit when F6-06 = 1 [Torque</li> </ul> |                  |  |  |
| F6-07<br>(03A8) | Multi-Step Ref @ NetRef/<br>ComRef  | Reference/Limit by Comm = Enabled], the motor cannot rotate.         0 : MultiStep References Disabled         1 : MultiStep References Enabled         Note:         Default setting is 1 for GA500.                                                                                                    | 0<br>(0, 1)      |  |  |
| F6-08<br>(036A) | Comm Parameter Reset<br>@Initialize | Selects whether communication-related parameters <i>F6-xx</i> and <i>F7-xx</i> are set back to original default values when you use parameter <i>A1-03 [Initialize Parameters]</i> to initialize the drive.<br>0 : No Reset - Parameters Retained<br>1 : Reset Back to Factory Default<br><b>Note:</b><br>The drive will not change this setting value when you set <i>F6-08 = 1</i> and use <i>A1-03</i> to initialize the drive.                                                                                                    | 0<br>(0, 1)      |  |  |
| F6-14<br>(03BB) | BUS Error Auto Reset                | Enables and disables the automatic reset of a <i>bUS [Option Communication Error]</i> fault.<br>0 : Disable<br>1 : Enabled<br><b>Note:</b><br>This setting is available in A1000 software versions PRG: 1021 and later.                                                                                                    | 0<br>(0, 1)      |  |  |
| F6-15<br>(0B5B) | Comm. Option Parameters<br>Reload   | Sets how the drive will enable the F6-xx/F7-xx communication-related parameters that you changed.       0         0 : Reload at Next Power Cycle       1         1 : Reload Now       2         2 : Cancel Reload Request       Note:         • F6-15 is reset to 0 after setting 1 or 2.       • Not available on 1000-series drives.                                                                                                    | 0<br>(0 - 2)     |  |  |
| F7-01<br>(03E5) | IP Address 1                        | <ul> <li>Sets the static/fixed IP address. Sets the most significant octet.</li> <li>Note:</li> <li>Change the parameter then cycle power on the drive. Set <i>F6-15 = 1 [Comm. Option Parameters Reload = Reload Now]</i>, to have settings take effect immediately on non-1000 series drives.</li> <li>Set IP Address to <i>F7-01</i> to <i>F7-04</i> when <i>F7-13 = 0</i>. All IP Addresses must be unique.</li> <li>Set <i>F7-01</i> to <i>F7-12</i> when <i>F7-13 = 0</i>.</li> </ul>                                                                                                    | 192<br>(0 - 255) |  |  |
| F7-02<br>(03E6) | IP Address 2                        | <ul> <li>Sets the static/fixed IP address. Sets the second most significant octet.</li> <li>Note:</li> <li>Change the parameter then cycle power on the drive. Set <i>F6-15 = 1 [Comm. Option Parameters Reload = Reload Now]</i>, to have settings take effect immediately on non-1000 series drives.</li> <li>Set IP Address to <i>F7-01</i> to <i>F7-04</i> when <i>F7-13 = 0</i>. All IP Addresses must be unique.</li> <li>Set <i>F7-01</i> to <i>F7-12</i> when <i>F7-13 = 0</i>.</li> </ul>                                                                                                    | 168<br>(0 - 255) |  |  |
| F7-03<br>(03E7) | IP Address 3                        | <ul> <li>Sets the static/fixed IP address. Sets the third most significant octet.</li> <li>Note:</li> <li>Change the parameter then cycle power on the drive. Set <i>F6-15 = 1 [Comm. Option Parameters Reload = Reload Now]</i>, to have settings take effect immediately on non-1000 series drives.</li> <li>Set IP Address to <i>F7-01</i> to <i>F7-04</i> when <i>F7-13 = 0</i>. All IP Addresses must be unique.</li> <li>Set <i>F7-01</i> to <i>F7-12</i> when <i>F7-13 = 0</i>.</li> </ul>                                                                                                    | 1<br>(0 - 255)   |  |  |
| F7-04<br>(03E8) | IP Address 4                        | <ul> <li>Sets the static/fixed IP address. Sets the fourth most significant octet.</li> <li>Note: <ul> <li>Change the parameter then cycle power on the drive. Set <i>F6-15 = 1 [Comm. Option Parameters Reload = Reload Now]</i>, to have settings take effect immediately on non-1000 series drives.</li> <li>Set IP Address to <i>F7-01</i> to <i>F7-04</i> when <i>F7-13 = 0</i>. All IP Addresses must be unique.</li> <li>Set <i>F7-01</i> to <i>F7-12</i> when <i>F7-13 = 0</i>.</li> </ul> </li> </ul>                                                                                                    | 20<br>(0 - 255)  |  |  |
| F7-05<br>(03E9) | Subnet Mask 1                       | Sets the static/fixed Subnet Mask. Sets the most significant octet.<br><b>Note:</b><br>Set $F7-01$ to $F7-12$ when $F7-13 = 0$ .                                                                                                    | 255<br>(0 - 255) |  |  |
| F7-06<br>(03EA) | Subnet Mask 2                       | Sets the static/fixed Subnet Mask. Sets the second most significant octet.<br><b>Note:</b><br>Set <i>F7-01</i> to <i>F7-12</i> when <i>F7-13</i> = 0.                                                                                                    | 255<br>(0 - 255) |  |  |
| F7-07<br>(03EB) | Subnet Mask 3                       | Sets the static/fixed Subnet Mask. Sets the third most significant octet.<br><b>Note:</b><br>Set <i>F7-01</i> to <i>F7-12</i> when <i>F7-13</i> = 0.                                                                                                    | 255<br>(0 - 255) |  |  |

### 6 Related Drive Parameters

| No.<br>(Hex.)                | Name                                        | Name Description                                                                                                    |                               |  |  |
|------------------------------|---------------------------------------------|----------------------------------------------------------------------------------------------------|-------------------------------|--|--|
| F7-08<br>(03EC)              | Subnet Mask 4                               | Sets the static/fixed Subnet Mask. Sets the fourth most significant octet.<br><b>Note:</b><br>Set <i>F7-01</i> to <i>F7-12</i> when <i>F7-13</i> = 0.                                                                                                    | 0<br>(0 - 255)                |  |  |
| F7-09<br>(03ED)              | Gateway Address 1                           | Sets the static/fixed Gateway address. Sets the most significant octet.<br><b>Note:</b><br>Set $F7-01$ to $F7-12$ when $F7-13 = 0$ .                                                                                                    | 192<br>(0 - 255)              |  |  |
| F7-10<br>(03EE)              | Gateway Address 2                           | Sets the static/fixed Gateway address. Sets the second most significant octet.<br><b>Note:</b><br>Set <i>F7-01</i> to <i>F7-12</i> when <i>F7-13</i> = 0.                                                                                                    | 168<br>(0 - 255)              |  |  |
| F7-11<br>(03EF)              | Gateway Address 3                           | Sets the static/fixed Gateway address. Sets the third most significant octet.<br><b>Note:</b><br>Set <i>F7-01</i> to <i>F7-12</i> when <i>F7-13</i> = 0.                                                                                                    | 1<br>(0 - 255)                |  |  |
| F7-12<br>(03F)               | Gateway Address 4                           | Sets the static/fixed Gateway address. Sets the fourth most significant octet.<br><b>Note:</b><br>Set <i>F7-01</i> to <i>F7-12</i> when <i>F7-13</i> = 0.                                                                                                    | 1<br>(0 - 255)                |  |  |
| F7-13<br>(03F1)              | Address Mode at Startup                     | <ul> <li>Selects how the option address is set.</li> <li>0 : Static</li> <li>2 : DHCP</li> <li>Note:</li> <li>• Set F7-01 to F7-04 when F7-13 = 0. All IP Addresses (F7-01 to F7-04) must be unique.</li> <li>• Set F7-01 to F7-12 when F7-13 = 0.</li> </ul>        | 2 (0, 2)                      |  |  |
| F7-14<br>(03F2)              | Duplex Mode Selection                       | Selects duplex mode setting.<br>0 : Half/Half<br>1 : Auto/Auto<br>2 : Full/Full<br>3 : Half/Auto<br>4 : Half/Full<br>5 : Auto/Half<br>6 : Auto/Full<br>7 : Full/Half<br>8 : Full/Auto                                                                                | 1<br>(0 - 8)                  |  |  |
| F7-15<br>(03F3)              | Communication Speed<br>Selection            | Sets the communications speed.<br>10 : 10 Mbps (Port 1)/10 Mbps (Port 2)<br>100 : 100 Mbps (Port 1)/100 Mbps (Port 2)<br>101 : 10 Mbps (Port 1)/100 Mbps (Port 2)<br>102 : 100 Mbps (Port 1)/10 Mbps (Port 2)                                                        | 10<br>(10 - 102)              |  |  |
| 7-23 - F7-27<br>03FB - 03FF  | Dynamic Output Assembly<br>Parameters 1 - 5 | Sets configurable outputs 1 - 5.                                                                                                    | 0 (Hex.)<br>(0 - FFFF (Hex.)) |  |  |
| 7-33 - F7-37<br>0375 - 0379) | Dynamic Input Assembly<br>Parameters 1 - 5  | Sets configurable inputs 1 - 5.                                                                                                    | 0 (Hex.)<br>(0 - FFFF (Hex.)) |  |  |
| H5-11<br>(043C)              | Communications ENTER<br>Function Selection  | Selects whether an Enter command is necessary to change parameter values via MEMOBUS/<br>Modbus communications.<br>0 : Parameter changes are activated when ENTER command is written<br>1 : Parameter changes are activated immediately without use of ENTER command | 0<br>(0, 1)                   |  |  |

#### Table 6.1 Option Monitors

| No.           | Name                    | Description                                                                                                    | Range                        |
|---------------|-------------------------|----------------------------------------------------------------------------------------------------|------------------------------|
| U6-80 - U6-83 | Option IP Address 1 - 4 | <ul> <li>Shows the currently available local IP Address.</li> <li>U6-80: 1st octet</li> <li>U6-81: 2nd octet</li> <li>U6-82: 3rd octet</li> <li>U6-83: 4th octet</li> </ul> | 0 - 255                      |
| U6-84 - U6-87 | Online Subnets 1 - 4    | <ul> <li>Shows the currently available subnet mask.</li> <li>U6-84: 1st octet</li> <li>U6-85: 2nd octet</li> <li>U6-86: 3rd octet</li> <li>U6-87: 4th octet</li> </ul>      | 0 - 255                      |
| U6-88 - U6-91 | Online Gateways 1 - 4   | <ul> <li>Shows the currently available gateway address.</li> <li>U6-88: 1st octet</li> <li>U6-89: 2nd octet</li> <li>U6-90: 3rd octet</li> <li>U6-91: 4th octet</li> </ul>  | 0 - 255                      |
| U6-92         | Online Speed            | Shows CN1 Port 1 link speed currently available.                                                                                                    | 10: 10 Mbps<br>100: 100 Mbps |

| No.   | Name          | Description                                                        | Range                        |
|-------|---------------|--------------------------------------------------------------------|------------------------------|
| U6-93 | Online Duplex | Shows CN1 Port 1 duplex setting currently available.               | 0: Half<br>1: Full           |
| U6-94 | Online Speed  | Shows CN1 Port 2 link speed currently available.                   | 10: 10 Mbps<br>100: 100 Mbps |
| U6-95 | Online Duplex | Shows CN1 Port 2 duplex setting currently available.               | 0: Half<br>1: Full           |
| U6-97 | OPT SPARE 4   | Shows option software version.                                     | -                            |
| U6-98 | First Fault   | Shows first option fault. Refer to page 51 for more information.   | -                            |
| U6-99 | Current Fault | Shows current option fault. Refer to page 51 for more information. | -                            |

# PROFINET Messaging

# PROFINET Overview

7

This section describes the communication profile used between the PROFINET I/O network and the option.

The option supports the PROFIdrive profile. Users can select between the control and status words according to the PROFIdrive profile or use the Yaskawa-specific control and status words.

# PROFIdrive Communication Profile

## The Control Word and the Status Word

The contents of the Control Word and the Status Word are detailed in Table 7.1 and Table 7.2 respectively. The drive states are presented in the PROFIdrive State Machine (Figure 7.1).

# Frequency Reference

The Frequency reference is a 16-bit word containing a sign bit and a 15-bit integer. A negative reference (indicating reverse direction of rotation) is formed by calculating the two's complement from the corresponding positive reference. The reference value is the desired output frequency.

# Output Frequency

Output Frequency is a 16-bit word containing the current output frequency (U1-02) of the drive.

| Bit | Name               | Value  | Proceed to STATE/Description                                                                                                    |
|-----|--------------------|--------|----------------------------------------------------------------------------------------------------|
|     | ON                 | 1      | Proceed to READY TO OPERATE.                                                                                                    |
| 0   | OFF1               | 0      | Emergency OFF. Proceed to OFF1 ACTIVE; proceed further to READY TO SWITCH ON unless other interlocks (OFF2, OFF3) are active.                                             |
|     | OFF2               | 1      | Continue operation (OFF2 inactive).                                                                                                    |
| 1   | OFF2               | 0      | Emergency OFF. Proceed to OFF2 ACTIVE; proceed further to SWITCH ON INHIBIT.                                                                                              |
|     | 0752               | 1      | Continue operation (OFF3 inactive).                                                                                                    |
| 2   | OFF3               | 0      | Emergency stop. Proceed to OFF3 ACTIVE; proceed further to SWITCH-ON INHIBIT.                                                                                             |
|     | 3 OPERATION_ENABLE | 1      | Proceed to ENABLE OPERATION.                                                                                                    |
| 3   |                    | 0      | Inhibit operation. Proceed to OPERATION INHIBIT.                                                                                                    |
|     |                    | 1      | Normal operation. Proceed to RAMP FUNCTION GENERATOR: ENABLE OUTPUT.                                                                                                    |
| 4   | RAMP_OUT_ZERO      | 0      | Stop according to selected stop type.                                                                                                    |
|     |                    | 1      | Normal operation.                                                                                                    |
| 5   | 5 RAMP_HOLD        | 0      | Halt ramping (Ramp Function Generator output held). Proceed to RAMP FUNCTION GENERATOR: ENABLE ACCELERATOR.                                                               |
| 6   | RAMP_IN_ZERO       | 1      | Normal operation. Proceed to OPERATING.<br><b>Note:</b><br>This bit is effective only if the fieldbus interface is set as the source for this signal by drive parameters. |
|     |                    | 0      | Force Ramp Function Generator input to zero.                                                                                                    |
| 7   | RESET              | 0 -> 1 | Fault reset if an active fault exists. Proceed to SWITCH ON INHIBIT.                                                                                                    |

 Table 7.1 Control Word for PROFIdrive Communication Profile

### 7 PROFINET Messaging

| Bit     | Name         | Value | Proceed to STATE/Description                                                    |
|---------|--------------|-------|---------------------------------------------------------------------------------|
|         |              | 0     | (Continue normal operation)                                                     |
| 8       | INCHING_1    | -     | Inching 1. (Not supported)                                                      |
| 9       | INCHING_2    | -     | Inching 2. (Not supported)                                                      |
| 10      | DEMOTE CMD   | 1     | Network control enabled.                                                        |
| 10      | REMOTE_CMD   | 0     | Network control disabled.                                                       |
| 11 - 15 | -            | -     | Reserved                                                                        |
| 0       | DDV ON       | 1     | READY TO SWITCH ON.                                                             |
| 0       | RDY_ON       | 0     | NOT READY TO SWITCH ON.                                                         |
| 1       | DDV DIDI     | 1     | READY TO OPERATE.                                                               |
| 1       | RDY_RUN      | 0     | OFF1 ACTIVE.                                                                    |
| 2       | DDV DEE      | 1     | ENABLE OPERATION.                                                               |
| 2       | RDY_REF      | 0     | DISABLE OPERATION.                                                              |
| 2       |              | 1     | FAULT.                                                                          |
| 3       | TRIPPED      | 0     | No fault.                                                                       |
| 4       |              | 1     | OFF2 inactive.                                                                  |
| 4       | OFF_2_STA    | 0     | OFF2 ACTIVE.                                                                    |
| 5       | OFF 2 STA    | 1     | OFF3 inactive.                                                                  |
| 5       | OFF_3_STA    | 0     | OFF3 ACTIVE.                                                                    |
| (       | SWC ON DUUD  | 1     | SWITCH-ON INHIBIT ACTIVE.                                                       |
| 6       | SWC_ON_INHIB | 0     | SWITCH-ON INHIBIT NOT ACTIVE.                                                   |
| 7       |              | 1     | Warning/Alarm.                                                                  |
| 7       | ALARM        | 0     | No Warning/Alarm.                                                               |
| 0       | OFED FROM    | 1     | WITHIN TOLERANCE.                                                               |
| 8       | SPEED_ERROR  | 0     | OUT OF TOLERANCE.                                                               |
| 9       | DEMOTE       | 1     | Drive control location: REMOTE.                                                 |
| 9       | REMOTE       | 0     | Drive control location: LOCAL.                                                  |
| 10      | AT GETRODIT  | 1     | OPERATING. Actual value equals reference value (i.e., within tolerance limits). |
| 10      | AT_SETPOINT  | 0     | Actual value differs from reference value (i.e., outside tolerance limits).     |
| 11 - 15 | -            | -     | Reserved                                                                        |

#### Table 7.2 Status Word for the PROFIdrive Communication Profile

| Bit | Name           | Value | Proceed to STATE/Description  |
|-----|----------------|-------|-------------------------------|
| 0   |                | 1     | READY TO SWITCH ON.           |
| 0   | RDY_ON         | 0     | NOT READY TO SWITCH ON.       |
|     |                | 1     | READY TO OPERATE.             |
| 1   | RDY_RUN        | 0     | OFF1 ACTIVE.                  |
|     |                | 1     | ENABLE OPERATION.             |
| 2   | RDY_REF        | 0     | DISABLE OPERATION.            |
|     | 3 TRIPPED      | 1     | FAULT.                        |
| 3   |                | 0     | No fault.                     |
|     | 4 OFF_2_STA    | 1     | OFF2 inactive.                |
| 4   |                | 0     | OFF2 ACTIVE.                  |
| _   |                | 1     | OFF3 inactive.                |
| 5   | 5 OFF_3_STA    | 0     | OFF3 ACTIVE.                  |
| 6   | 6 SWC_ON_INHIB | 1     | SWITCH-ON INHIBIT ACTIVE.     |
| 6   |                | 0     | SWITCH-ON INHIBIT NOT ACTIVE. |
| 7   | ALARM          | 1     | Warning/Alarm.                |

| Bit            | Name          | Value | Proceed to STATE/Description                                                    |
|----------------|---------------|-------|---------------------------------------------------------------------------------|
|                |               | 0     | No Warning/Alarm.                                                               |
| 0              | 8 SPEED_ERROR | 1     | WITHIN TOLERANCE.                                                               |
| 8              |               | 0     | OUT OF TOLERANCE.                                                               |
|                | 9 REMOTE      | 1     | Drive control location: REMOTE.                                                 |
| 9              |               | 0     | Drive control location: LOCAL.                                                  |
| 4.0            |               | 1     | OPERATING. Actual value equals reference value (i.e., within tolerance limits). |
| 10 AT_SETPOINT | AT_SETPOINT   | 0     | Actual value differs from reference value (i.e., outside tolerance limits).     |
| 11 - 15        | -             | -     | Reserved                                                                        |

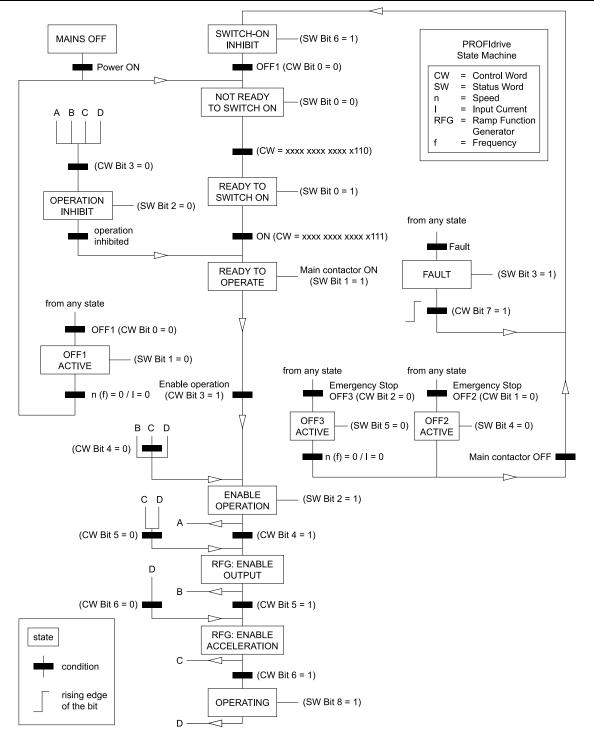

Figure 7.1 PROFIdrive State Machine

# Yaskawa Vendor-Specific Control and Status Words

## The Control Word and the Status Word

The contents of the Control Word and the Status Word are detailed in Table 7.3.

### Frequency Reference

Frequency Reference is a 16-bit word containing the desired output frequency.

# Output Frequency

Output Frequency is a 16-bit word containing the current output frequency of the drive.

| Yaskav | va-Specific Control Word | Yaska | wa-Specific Status Word   |
|--------|--------------------------|-------|---------------------------|
| Bit    | Description              | Bit   | Description               |
| 0      | Run bit                  | 0     | Running                   |
| 1      | Reverse run bit          | 1     | Zero Speed                |
| 2      | EF0                      | 2     | Reverse Operation         |
| 3      | Fault Reset              | 3     | Reset Signal Input Active |
| 4      | DI1                      | 4     | At Speed                  |
| 5      | DI2                      | 5     | Ready                     |
| 6      | DI3                      | 6     | Alarm                     |
| 7      | DI4                      | 7     | Fault                     |
| 8      | DI5                      | 8     | oPE Fault                 |
| 9      | DI6                      | 9     | Uv Return                 |
| 10     | DI7                      | 10    | 2nd Motor                 |
| 11     | DI8 *1                   | 11    | ZSV                       |
| 12     | Not Used                 | 12    | Not Used                  |
| 13     | Not Used                 | 13    | Not Used                  |
| 14     | Not Used                 | 14    | Net Reference             |
| 15     | Not Used                 | 15    | Net Control               |

Table 7.3 Yaskawa-Specific Control Word and Status Word

\*1 Bit 11 is not used for GA500.

# 8 Communication

This section describes the PROFINET IO messaging used in communication with the drive.

For detailed information on PROFINET IO communication, refer to PROFINET specification Application Layer protocol for decentralized periphery and distributed automation v2.0 available at www.profibus.com.

# Introduction to PROFINET IO

PROFINET IO is a fieldbus protocol that enables communication between programmable controllers and distributed field devices in Ethernet network. The protocol classifies devices into IO controllers, IO supervisors and IO devices, which have a specific collection of services.

PROFINET IO uses three different communication channels to exchange data. The standard UDP/IP and TCP/IP channel is used for parameterization and configuration of devices and for acyclic operations. The Real Time (RT) channel is used for cyclic data transfer and alarms. The third channel, Isochronous Real Time (IRT) channel, is used e.g. in motion control applications (not implemented in SI-EP3).

PROFINET IO devices are structured in slots and sub-slots, which can contain modules and sub-modules correspondingly. Devices can have almost any number of slots and sub-slots and they can be virtual or real. Device specific data is represented in slot 0, module and sub-module specific data in subsequent slots and sub-slots.

One of the benefits of PROFINET IO is the diagnostics and alarm mechanism. Every module and sub-module provide alarm data to the IO controller using the cyclic channel. Diagnostic data can be read non-cyclically from the device by using record data.

Properties and services of a PROFINET IO device are described in a GSD file that is written in General Station Description Markup Language (GSDML). GSD file describes the device specific modules and the method of assigning modules and sub-modules to predefined slots and sub-slots.

# PROFINET IO in SI-EP3

The decision to use either the PROFIdrive control and status words or the Yaskawa-specific control and status words is done in a hardware configuration tool (customer supplied). The default value is the Yaskawa-specific format.

SI-EP3 uses slots 0 and 1. Slot 0 does not have any sub-slots and the attached DAP module represents the device. Other functional modules and sub-modules described in the GSD file can be assigned to slot 1 and its sub-slots.

- Slot 0 = Device access point (DAP)
- Slot 1, sub-slot 1 = Standard telegram 1, Standard telegram 1 + 5 configurable inputs, outputs, Forty byte IO with 5 configurable input, outputs

The services provided by the SI-EP3 option can be defined using the F7-xx parameters in the drive or by using a configuration tool. To define the service using the F7-xx parameters, set the parameter to a value other than  $\theta$ .

If all *F7-xx* parameters are set to 0, the value from the configuration tool will be used.

The SI-EP3 option provides the following services:

- Cyclic messaging in PROFIdrive or Yaskawa-specific mode
- · Acyclic parameter access mechanism
- Identification & Maintenance functions (I&M0)
- PROFIdrive parameters
- Diagnostic and alarm mechanism
- Fault buffer mechanism

### Yaskawa SI-EP3 PROFINET I/O Modules

#### Std Tgm 1

#### Table 8.1 Std Tgm 1 Consume

| Bytes | Description             |
|-------|-------------------------|
| 0     | Control Word MSB        |
| 1     | Control Word LSB        |
| 2     | Frequency Reference MSB |
| 3     | Frequency Reference LSB |

#### Table 8.2 Std Tgm 1 Produce

| Bytes | Description          |
|-------|----------------------|
| 0     | Status Word MSB      |
| 1     | Status Word LSB      |
| 2     | Output Frequency MSB |
| 3     | Output Frequency LSB |

#### Std Tgm 1 + 5 PZD

#### Table 8.3 Std Tgm 1 + 5 PZD Consume

| Bytes | Description               |
|-------|---------------------------|
| 0     | Control Word MSB          |
| 1     | Control Word LSB          |
| 2     | Frequency Reference MSB   |
| 3     | Frequency Reference LSB   |
| 4     | Configurable Output 1 MSB |
| 5     | Configurable Output 1 LSB |

### 8 Communication

| Bytes | Description               |
|-------|---------------------------|
| 6     | Configurable Output 2 MSB |
| 7     | Configurable Output 2 LSB |
| 8     | Configurable Output 3 MSB |
| 9     | Configurable Output 3 LSB |
| 10    | Configurable Output 4 MSB |
| 11    | Configurable Output 4 LSB |
| 12    | Configurable Output 5 MSB |
| 13    | Configurable Output 5 LSB |

#### Table 8.4 Std Tgm 1 + 5 PZD Produce

| Bytes | Description              |
|-------|--------------------------|
| 0     | Status Word MSB          |
| 1     | Status Word LSB          |
| 2     | Output Frequency MSB     |
| 3     | Output Frequency LSB     |
| 4     | Configurable Input 1 MSB |
| 5     | Configurable Input 1 LSB |
| 6     | Configurable Input 2 MSB |
| 7     | Configurable Input 2 LSB |
| 8     | Configurable Input 3 MSB |
| 9     | Configurable Input 3 LSB |
| 10    | Configurable Input 4 MSB |
| 11    | Configurable Input 4 LSB |
| 12    | Configurable Input 5 MSB |
| 13    | Configurable Input 5 LSB |

## Forty Byte IO

#### Table 8.5 Forty Byte IO Consume

| Bytes Description |                         |
|-------------------|-------------------------|
| 0                 | Control Word MSB        |
|                   | Control Word LSB        |
| 2                 | Frequency Reference MSB |
| 3                 | Frequency Reference LSB |
|                   |                         |
| 4                 | Torque Reference MSB    |
| 5                 | Torque Reference LSB    |
| 6                 | Torque Compensation MSB |
| 7                 | Torque Compensation LSB |
| 8                 | Reserved                |
| 9                 | Reserved                |
| 10                | Reserved                |
| 11                | Reserved                |
| 12                | Analog Output 1 MSB     |
| 13                | Analog Output 1 LSB     |
| 14                | Analog Output 2 MSB     |
| 15                | Analog Output 2 LSB     |
| 16                | Digital Outputs MSB     |
| 17                | Digital Outputs LSB     |
| 18                | Reserved                |

| Bytes | Description               |
|-------|---------------------------|
| 19    | Reserved                  |
| 20    | Reserved                  |
| 21    | Reserved                  |
| 22    | Reserved                  |
| 23    | Reserved                  |
| 24    | Reserved                  |
| 25    | Reserved                  |
| 26    | Reserved                  |
| 27    | Reserved                  |
| 28    | Reserved                  |
| 29    | Reserved                  |
| 30    | Configurable Output 1 MSB |
| 31    | Configurable Output 1 LSB |
| 32    | Configurable Output 2 MSB |
| 33    | Configurable Output 2 LSB |
| 34    | Configurable Output 3 MSB |
| 35    | Configurable Output 3 LSB |
| 36    | Configurable Output 4 MSB |
| 37    | Configurable Output 4 LSB |
| 38    | Configurable Output 5 MSB |
| 39    | Configurable Output 5 LSB |

#### Table 8.6 Forty Byte IO Produce

| Bytes | Description                     |
|-------|---------------------------------|
| 0     | Status Word MSB                 |
| 1     | Status Word LSB                 |
| 2     | Output Frequency MSB            |
| 3     | Output Frequency LSB            |
| 4     | Torque Reference MSB            |
| 5     | Torque Reference LSB            |
| 6     | PG Count Value MSB              |
| 7     | PG Count Value LSB              |
| 8     | Motor Speed MSB                 |
| 9     | Motor Speed LSB                 |
| 10    | Frequency Reference Monitor MSB |
| 11    | Frequency Reference Monitor LSB |
| 12    | Output Current MSB              |
| 13    | Output Current LSB              |
| 14    | Analog Input 1 MSB              |
| 15    | Analog Input 1 LSB              |
| 16    | DC Bus Voltage MSB              |
| 17    | DC Bus Voltage LSB              |
| 18    | Fault Code MSB                  |
| 19    | Fault Code LSB                  |
| 20    | Alarm Code MSB                  |
| 21    | Alarm Code LSB                  |
| 22    | Output Power MSB                |

| Bytes | Description              |
|-------|--------------------------|
| 23    | Output Power LSB         |
| 24    | Analog Input 2 MSB       |
| 25    | Analog Input 2 LSB       |
| 26    | Digital Inputs MSB       |
| 27    | Digital Inputs LSB       |
| 28    | Analog Input 3 MSB       |
| 29    | Analog Input 3 LSB       |
| 30    | Configurable Input 1 MSB |
| 31    | Configurable Input 1 LSB |
| 32    | Configurable Input 2 MSB |
| 33    | Configurable Input 2 LSB |
| 34    | Configurable Input 3 MSB |
| 35    | Configurable Input 3 LSB |
| 36    | Configurable Input 4 MSB |
| 37    | Configurable Input 4 LSB |
| 38    | Configurable Input 5 MSB |
| 39    | Configurable Input 5 LSB |

# Cyclic Messaging

SI-EP3 supports cycle times of 8 to 512 ms.

# Yaskawa Acyclic Parameter Access Mechanism

All drive parameters can be read and written under address 0x8000 by performing a read or write with the index value of the corresponding parameter address in the drive. Refer to the drive Technical Manual for a list of these parameter addresses.

# PROFIdrive Acyclic Parameter Access Mechanism

A PROFIdrive acyclic parameter access mechanism can be used to access PROFIdrive parameters and drive parameters using an index of 0xB02E and the structure in Figure 8.1 for write and read requests.

Requests and responses between the IO device and the IO controller or the IO supervisor are transferred with the Record Data Objects.

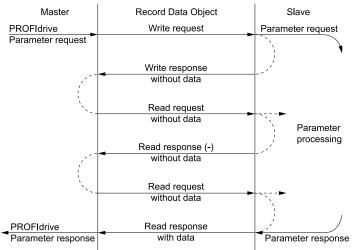

Figure 8.1 PROFIdrive Acyclic Parameter Access Mechanism Structure

A write request is first sent containing the parameter request.

If the write request is valid, the SI-EP3 acknowledges it with request accepted. The master then sends a read request. If the SI-EP3 is still busy performing the internal parameter request, it will return a negative response

with the error code "0xB5" (State conflict). In this case, the master repeats the read request until the SI-EP3 has the PROFIdrive response data ready.

If the write request is invalid, a negative response is returned with an error code.

## **Base Mode Parameter Access - Local**

The DO-ID field in the Record Data Object request header is not evaluated by the parameter manager. Parameters can be read through any slot in the configuration.

| Byte        | Value and Meaning                                                         |
|-------------|---------------------------------------------------------------------------|
|             | 0xDF (Error Write)                                                        |
| ErrorCode   | 0xDE (Error Read)                                                         |
| ErrorDecode | 0x80 (PNIORW) ErrorCode1 decoded according to Table 8.8. ErrorCode2 is 0. |
|             | 0x81 (PNIO) ErrorCode1 and ErrorCode2 decoded according to Table 8.8.     |
| ErrorCode1  | Error class and error code (Refer to Table 8.8).                          |
| ErrorCode2  | -                                                                         |

#### Table 8.7 Response Error Codes

#### Table 8.8 ErrorCode1 with PNIORW Decoding

| Error class | Meaning       | Error Code                    |  |  |
|-------------|---------------|-------------------------------|--|--|
| 0 - 9       | Reserved      | -                             |  |  |
|             |               | 0 = Read error                |  |  |
|             |               | 1 = Write error               |  |  |
|             |               | 2 = Module failure            |  |  |
| 10 (0x0A)   | Application   | 3 - 7 = Reserved              |  |  |
|             |               | 8 = Version conflict          |  |  |
|             |               | 9 = Feature not supported     |  |  |
|             |               | 10 - 15 = User-specific       |  |  |
|             |               | 0 = Invalid index             |  |  |
|             |               | 1 = Write length error        |  |  |
|             |               | 2 = Invalid slot              |  |  |
|             | Access        | 3 = Type conflict             |  |  |
|             |               | 4 = Invalid area              |  |  |
| 11 (0x0B)   |               | 5 = State conflict            |  |  |
|             |               | 6 = Access denied             |  |  |
|             |               | 7 = Invalid range             |  |  |
|             |               | 8 = Invalid parameter         |  |  |
|             |               | 9 = Invalid type              |  |  |
|             |               | 10 - 15 = User-specific       |  |  |
|             |               | 0 = Read constraint conflict  |  |  |
|             |               | 1 = Write constraint conflict |  |  |
|             | Resource      | 2 = Resource busy             |  |  |
| 12 (0x0C)   |               | 3 = Resource unavailable      |  |  |
|             |               | 4 - 7 = Reserved              |  |  |
|             |               | 8 - 15 = User-specific        |  |  |
| 13 - 15     | User-specific | - 15 - 0ser-specific          |  |  |
| 15 - 15     | 0.5cl-speenie | -                             |  |  |

Read block is used in read requests and responses. Write block is used in write requests and responses. The request consists of unique identifiers for the connection, addressing information and length of the record data. The response also contains two additional fields for transferring information.

#### Table 8.9 Structure of the Read and Write Blocks

| Field(s) | Description                  | Range          | Туре |
|----------|------------------------------|----------------|------|
| Service  | Request or Response service. | Request (0x00) | UI8  |

|                                       |                                                                                  | Response (0x80)              |                                           |  |
|---------------------------------------|----------------------------------------------------------------------------------|------------------------------|-------------------------------------------|--|
| Operation                             | Read or Write operation.                                                         | Write (0x08) Read (0x09)     | UI8                                       |  |
| Block length                          | Length of the block.                                                             | 0 to 0xFFFF                  | UI16                                      |  |
| ARUUID                                | Identifier<br>• time low<br>• time mid<br>• time high and version - clock - node | -                            | UI32<br>UI16<br>UI16 Octet[2]<br>Octet[6] |  |
| A DI                                  |                                                                                  | Device Access Point (0x0000) | UI32                                      |  |
| API                                   | Application Process Identifier                                                   | PROFIdrive (0x3A00)          |                                           |  |
| Slot                                  | Slot of the Module Access Point (MAP/PAP)                                        | 0x01                         | UI16                                      |  |
| Sub-slot                              | Sub-slot of the Module Access Point (MAP/PAP)                                    | 0x01                         | UI16                                      |  |
| Padding                               | 2 bytes                                                                          |                              |                                           |  |
| Index                                 | Index of the Record Data Object                                                  | 0x0001 to 0x7FFF<br>0xB02E   | UI16                                      |  |
| Data length                           | Length of the data block                                                         | 0 to 0xFFFFFFFF              | UI32                                      |  |
| Additional value 1<br>(response only) | Field for transferring additional data                                           | -                            | UI16                                      |  |
| Additional value 2<br>(response only) | Field for transferring additional data                                           | -                            | UI16                                      |  |
| Padding                               | 24 bytes for request, 20 bytes for response.                                     |                              |                                           |  |
| Data block                            | Used only with write request and read response.                                  |                              |                                           |  |

Data block contains PROFIdrive specific request or response header.

#### Table 8.10 PROFIdrive Request Header

| Field(s)                   | Description                                                                                                    | Range                                               | Byte/Word                                  |
|----------------------------|----------------------------------------------------------------------------------------------------|-----------------------------------------------------|--------------------------------------------|
| Request Reference          | Unique identification set by the master. Changed for each new request.                                                                                                    | 1 - 255                                             | Byte                                       |
| Request ID                 | Request type for the issued block.                                                                                                    | Request Parameter (0x01)<br>Change Parameter (0x02) | Byte                                       |
| DO-ID                      | To be set to 0x01.                                                                                                    | 0 - 255                                             | Byte                                       |
| No. of Parameters          | Number of parameters that are present in the request.                                                                                                    | 1                                                   | Byte                                       |
| Attribute                  | Type of object being accessed.                                                                                                    | Value (0x10)                                        | Byte                                       |
| No. of Elements            | Number of array elements accessed or length of string accessed. Set to 0 if non-array parameters are used.                                                                          | 0, 1 - 234                                          | Byte                                       |
| Parameter Index<br>(group) | Address of the PROFIdrive parameter that is being accessed. Also "1" is allowed by SI-<br>EP3 to access drive parameters. Drive parameter group when accessing drive<br>parameters. | 1 - 65535                                           | Word                                       |
| Subindex<br>(parameter)    | Addresses the first array element of the parameter.<br>Drive parameter number when accessing drive parameters.                                                                      | 0 - 65535                                           | Word                                       |
| Format *1                  | Refer to Table 8.12 for more information.                                                                                                    | -                                                   | Byte                                       |
| Number of Values *1        | Number of values following.                                                                                                    | 1                                                   | Byte                                       |
| Values *1                  | The values of the request. In case of odd number of bytes, a zero byte is appended to ensure the word structure of the telegram.                                                    | Varies based on value                               | Refer to Table 8.12 f<br>more information. |

\*1 Only when Request ID is 0x02 (Change Parameter). The Format, Number of Values, and Value Fields are repeated for other parameters.

#### Table 8.11 PROFIdrive Response Header

| Field (s)          | Description                                                                                                    | Range                                                                                                    |
|--------------------|----------------------------------------------------------------------------------------------------|----------------------------------------------------------------------------------------------------|
| Response Reference | Mirrored from the request.                                                                                                 | 1 - 255                                                                                                    |
| Response ID        | Response from the slave. In the event that requested services fail, a "not acknowledged" (NAK) response will be indicated. | Request Param OK (0x01),<br>Request Param NAK (0x81),<br>Change Param OK (0x02),<br>Change Param NAK (0x82) |
| DO-ID              | To be set to 1.                                                                                                    | 0 - 255                                                                                                    |
| No. of Parameters  | Number of parameters that are present in the response.                                                                     | 1 - 37                                                                                                    |
| Format *1          | Refer to Table 8.12 for more information.                                                                                  | _                                                                                                    |

## 8 Communication

| Field (s)           | Description                                                                                                    | Range                 |
|---------------------|----------------------------------------------------------------------------------------------------|-----------------------|
| Number of Values *1 | Number of values following.                                                                                                    | 0 - 234               |
| Values *1           | The values of the request. When there is an odd number of bytes, a zero byte is appended to ensure the word structure of the telegram. | Varies based on value |

\*1 Only when Request ID is 0x01 (Request Parameter OK). The Format, Number of Values, and Value Fields are repeated for other parameters.

#### Table 8.12 Data Types for Format Field

| Code        | Туре                |
|-------------|---------------------|
| 0x00        | Reserved            |
| 0x01 - 0x36 | Standard data types |
| 0x37 - 0x3F | Reserved            |
| 0x40        | 0                   |
| 0x41        | Byte                |
| 0x42        | Word                |
| 0x43        | Double word         |
| 0x44        | Error               |
| 0x45 - 0xFF | Reserved            |

#### Table 8.13 PROFIdrive Parameter Request Error Codes

| Error #     | Meaning                                                                                                    | Used at                                                                                                    |
|-------------|----------------------------------------------------------------------------------------------------|----------------------------------------------------------------------------------------------------|
| 0x00        | Impermissible parameter number                                                                                                    | Access to unavailable parameter.                                                                              |
| 0x01        | Parameter value cannot be changed Change access to a parameter value that cannot be changed.                                                                               |                                                                                                    |
| 0x02        | Low or high limit exceeded                                                                                                    | Change access with value outside the limits.                                                                  |
| 0x03        | Invalid subindex                                                                                                    | Access to unavailable subindex.                                                                               |
| 0x04        | No array                                                                                                    | Access with subindex to non-indexed parameter.                                                                |
| 0x05        | Incorrect data type                                                                                                    | Change access with value that does not match the data type of the parameter.                                  |
| 0x06        | Setting not permitted (can only be reset)                                                                                                    | Change access with value unequal to 0 when this is not permitted.                                             |
| 0x07        | Description element cannot be changed                                                                                                    | Change access to a description element that cannot be changed.                                                |
| 0x09        | No description data available                                                                                                    | Access to unavailable description (parameter value is available).                                             |
| 0x0B        | No operation priority                                                                                                    | Change access rights without rights to change parameters.                                                     |
| 0x0F        | No text array available                                                                                                    | Access to text array that is not available (parameter value is available).                                    |
| 0x11        | Request cannot be executed because of operating mode Access is temporarily not possible for reasons outside scope of these instructions                                    |                                                                                                    |
| 0x14        | Value impermissible         Change access with a value that is within limits but is not permissible for other long-term reaso (parameter with defined single values).      |                                                                                                    |
| 0x15        | Response too long                                                                                                    | The length of the current response exceeds the maximum transmittable length.                                  |
| 0x16        | Parameter address impermissible Illegal value or value that is not supported for the attribute, number of elements, parameter number of under sub-index, or a combination. |                                                                                                    |
| 0x17        | Illegal format                                                                                                    | Write request: Illegal format or format of parameter data that is not supported.                              |
| 0x18        | Number of values inconsistent                                                                                                    | Write request: Number of values of parameter data does not match number of elements at the parameter address. |
| 0x19        | DO nonexistent                                                                                                    | Request to DO, which does not exist.                                                                          |
| 0x65 - 0xFF | Manufacturer-specific                                                                                                    | -                                                                                                    |
| 0x65        | Vendor-specific error                                                                                                    | Vendor-specific error.                                                                                        |
| 0x66        | Request not supported                                                                                                    | Request not supported.                                                                                        |
| 0x67        | Communication error                                                                                                    | Request cannot be completed because of communication error.                                                   |
| 0x6F        | Time-out error                                                                                                    | Request aborted due to time-out.                                                                              |
| 0x78        | PZD map failure                                                                                                    | Parameter cannot be mapped to PZD (size mismatch or non-existent).                                            |
| 0x79        | PZD memory failure                                                                                                    | Parameter cannot be mapped to PZD (out of memory).                                                            |
| 0x7A        | Multiple PZD map                                                                                                    | Parameter cannot be mapped to PZD (multiple PZD write).                                                       |

## 8 Communication

| Error # | Meaning               | Used at                                           |
|---------|-----------------------|---------------------------------------------------|
| 0x8C    | Set torque mode error | Cannot change mode to TORQUE (frequency is used). |
| 0x90    | Illegal Request ID    | The request ID of the response is illegal.        |

## Parameter Data Transfer Examples

The following example shows how parameter data is transferred using the acyclic parameter access mechanism's READ and WRITE.

Example 1: Reading a drive parameter

To read a Yaskawa Drive parameter, use the PNU of 1 and the actual address of the parameter in the SubIndex.

#### Write Request (Read Parameter Value)

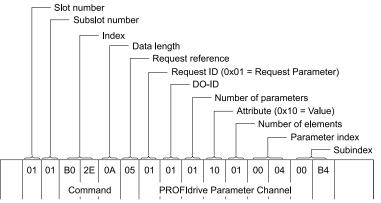

#### Positive Read Response to Read Request

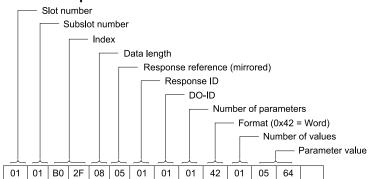

## Negative Response to PROFIdrive Read Request

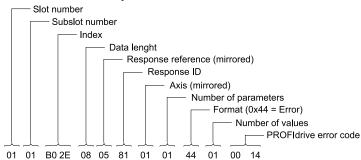

#### **PROFIdrive Profile-Specific Parameters**

PROFIdrive parameters contain data of the drive in standard form. The table below describes the supported PROFIdrive parameters.

| Parameter | R/W | Data type            | Description                                                                                                    |
|-----------|-----|----------------------|----------------------------------------------------------------------------------------------------|
| 922       | R   | Unsigned16           | Telegram selection                                                                                                  |
| 944       | R   | Unsigned16           | Fault message counter                                                                                               |
| 947       | R   | Array [5] Unsigned16 | Fault number. (coded according to DRIVECOM profile) Refer to parameter 945 for information about Subindex Contents. |
| 964       | R   | Array [6] Unsigned16 | Device identification Subindex Contents<br>0: Manufacturer<br>1: Device type                                        |

| Parameter | R/W | Data type           | Description                                                                                                    |
|-----------|-----|---------------------|----------------------------------------------------------------------------------------------------|
|           |     |                     | 2: Version<br>3: Firmware date (year)<br>4: Firmware date (day/month)<br>5: Number of Drive Objects (DO)                                                                                     |
| 965       | R   | Octet String2       | Profile number of this device.<br>0328h = Profile 3, Version 40                                                                                                    |
| 967       | R   | Unsigned16          | Control word (CW)                                                                                                    |
| 968       | R   | Unsigned16          | Status word (SW)                                                                                                    |
| 972       | R/W | Unsigned16          | Software reset Value Description<br>0: No action<br>1: Power-cycle PROFINET IO module<br><b>Note:</b><br>The parameter must do a zero-to-one transition and the motor must be stopped.       |
| 977       | R/W | Unsigned16          | Stores parameters to non-volatile memory Value Description<br>0: No action<br>1: Stores parameters<br>Note:<br>The parameter must do a zero-to-one transition and the motor must be stopped. |
| 61000     | R   | VisibleString24     | Name of station                                                                                                    |
| 61001     | R   | Unsigned32          | IP of station                                                                                                    |
| 61002     | R   | Array [6] Unsigned8 | MAC of station                                                                                                    |
| 61003     | R   | Unsigned32          | Default gateway of station                                                                                                    |
| 61004     | R   | Unsigned32          | Subnet mask of station                                                                                                    |

#### **Fault Buffer Mechanism**

PROFIdrive profile has a mechanism that can store five fault situations to PROFIdrive parameters. Fault and diagnostic data, like fault number and fault code can be accessed simultaneously with only one subindex. The mechanism consists of two PROFIdrive parameters:

- PNU944: Fault message counter
- PNU947: Fault numbers according to value in U2-01

## Option High Priority Alarm Codes

These codes are transmitted as Manufacturer Specific Diagnostic high priority alarms that can be seen in the PLC configuration software. These high priority codes are the same codes that appear in the drive manual, except with an offset of 0x1000.

| Drive Alarm Code<br>(Hex.) */ | Description                   | Corrective Action                                                                                                 |
|-------------------------------|-------------------------------|----------------------------------------------------------------------------------------------------|
| 1000                          | -                             | -                                                                                                    |
| 1001                          | DC Bus Fuse Open (PUF)        | Output Transistor Failure. Replace the drive.                                                                     |
| 1002                          | DC Bus Undervolt (Uv1)        | Input power fluctuation too large                                                                                 |
| 1003                          | CTL PS Undervolt (Uv2)        | Cycle drive power. Replace drive if fault continues.                                                              |
| 1004                          | MC Answerback (Uv3)           | Cycle drive power. Replace drive if fault continues.                                                              |
| 1005                          | Short Circuit (SC)            | <ul><li>Check drive wiring</li><li>Cycle drive power. Replace drive if fault continues.</li></ul>                 |
| 1006                          | Ground Fault (GF)             | Check for motor and/or cable damage                                                                               |
| 1007                          | Over Current (oC)             | Check motor, motor load and accel/decel rates                                                                     |
| 1008                          | DC Bus Overvolt ( <i>oV</i> ) | <ul><li>Check incoming voltage</li><li>Check deceleration time</li></ul>                                          |
| 1009                          | Heatsink Overtemp (oH)        | <ul><li>Check ambient temperature</li><li>Check drive cooling fan</li></ul>                                       |
| 100A                          | Heatsink Max Temp (oH1)       | Check drive cooling fan                                                                                           |
| 100B                          | Motor Overload (oL1)          | <ul> <li>Check the load, accel/decel and cycle times</li> <li>Check motor rated current (<i>E2-01</i>)</li> </ul> |
| 100C                          | Inv Overload (oL2)            | Check the load, accel/decel and cycle times                                                                       |

Table 8.14 PROFINET Option High Priority Alarm Codes

| Drive Alarm Code<br>(Hex.) */ | Description                    | Corrective Action                                                                                                    |  |  |
|-------------------------------|--------------------------------|----------------------------------------------------------------------------------------------------|--|--|
|                               |                                | Check drive rating                                                                                                    |  |  |
| 100D                          | Overtorque Det 1 (oL3)         | <ul> <li>Check <i>L6-02</i> and <i>L6-03</i> settings</li> <li>Check system mechanics</li> </ul>                             |  |  |
| 100E                          | Overtorque Det 2 (oL4)         | <ul><li>Check <i>L6-05</i> and <i>L6-06</i> settings</li><li>Check system mechanics</li></ul>                                |  |  |
| 100F                          | DynBrk Transistor (rr)         | Cycle drive power. Replace drive if fault continues.                                                                         |  |  |
| 1010                          | DynBrk Resistor (rH)           | Check load, operating speed and deceleration time                                                                            |  |  |
| 1011                          | External Fault 3 (EF3)         |                                                                                                    |  |  |
| 1012                          | External Fault 4 (EF4)         |                                                                                                    |  |  |
| 1013                          | External Fault 5 (EF5)         | Multifunction digital input set to external fault                                                                            |  |  |
| 1014                          | External Fault 6 (EF6)         | Circuit at terminal is closed                                                                                                |  |  |
| 1015                          | External Fault 7 (EF7)         |                                                                                                    |  |  |
| 1016                          | External Fault 8 (EF8)         |                                                                                                    |  |  |
| 1017                          | Heatsink Fan (FAn)             | Check drive cooling fan                                                                                                    |  |  |
| 1018                          | Overspeed Det (oS)             | <ul> <li>Check reference and reference gain</li> <li>Check <i>F1-08</i> and <i>F1-09</i> settings</li> </ul>                 |  |  |
| 1019                          | Speed Deviation ( <i>dEV</i> ) | <ul> <li>Check load, accel/decel times and system mechanics</li> <li>Check <i>F1-10</i> and <i>F1-11</i> settings</li> </ul> |  |  |
| 101A                          | PGo Open (PGo)                 | Check PG card connections                                                                                                    |  |  |
| 101B                          | Input Phase Loss (PF)          | Excessive input voltage fluctuation                                                                                          |  |  |
| 101C                          | Output Phase Loss (LF)         | <ul><li>Check for broken wire/loose terminals</li><li>Check motor rating</li></ul>                                           |  |  |
| 101D                          | -                              | -                                                                                                    |  |  |
| 101E                          | Keypad Disconnected (oPr)      | Reconnect the keypad                                                                                                    |  |  |
| 101F                          | EEPROM R/W Error (Err)         | Cycle drive power. Replace drive if fault continues.                                                                         |  |  |
| 1020                          | -                              | -                                                                                                    |  |  |
| 1021                          |                                | <ul><li>Check network cable connections</li><li>Check 24 Vdc power supply voltage</li></ul>                                  |  |  |
| 1022                          | Comm Error ( <i>bUS</i> )      | Check option installation and connections                                                                                    |  |  |
| 1023                          |                                |                                                                                                    |  |  |
| 1024                          |                                | Cycle drive power. Replace drive if fault continues.                                                                         |  |  |
| 1025                          | Out of Control (CF)            | <ul><li>Check motor parameters</li><li>Auto-tune</li></ul>                                                                   |  |  |
| 1027                          | External Fault 0 (EF0)         | <ul> <li>Check PLC program</li> <li>Check MI switch setting</li> <li>Check option LEDs for fault indication</li> </ul>       |  |  |

\*1 Drive error code is stored in MEMOBUS/Modbus address 0080 (Hex.).

## Option Low Priority Alarm Codes

These codes are transmitted as Manufacturer Specific Diagnostic low priority alarms that can be seen in the PLC configuration software. These low priority codes are the same codes that appear in the drive manual, except with an offset of 0x400.

| Drive Alarm Code<br>(Hex.) * <i>I</i> | Description            | Drive Alarm Code<br>(Hex.) */ | Description                         |
|---------------------------------------|------------------------|-------------------------------|-------------------------------------|
| 0401                                  | Undervoltage (Uv)      | 0420                          | MEMOBUS/Modbus Test Mode Fault (SE) |
| 0402                                  | Overvoltage (ov)       | 0422                          | Motor Overheat (oH3)                |
| 0403                                  | Heatsink Overheat (oH) | 0427                          | PID Feedback Loss (FbL)             |
| 0404                                  | Drive Overheat (oH2)   | 0428                          | PID Feedback Loss (FbH)             |
| 0405                                  | Overtorque 1 (oL3)     | 042A                          | Drive Disabled ( <i>dnE</i> )       |

| Table 8.15 PROFINET Option Low Priority Alarm Codes |
|-----------------------------------------------------|
|-----------------------------------------------------|

| Drive Alarm Code<br>(Hex.) */ | Description                                 | Drive Alarm Code<br>(Hex.) */ | Description                                      |  |  |
|-------------------------------|---------------------------------------------|-------------------------------|--------------------------------------------------|--|--|
| 0406                          | Overtorque 2 (oL4)                          | 042B                          | PG Disconnected (PGo)                            |  |  |
| 0407                          | Rum Command Input Error (EF)                | 0431                          | Option Watchdog Error (E5)                       |  |  |
| 0408                          | Drive Baseblock (bb)                        | 0432                          | Option Station Address Setting Error (AEr)       |  |  |
| 0409                          | External Fault 3, input terminal S3 (EF3)   | 0433                          | Option Comm. Cycle Setting Error (CyC)           |  |  |
| 040A                          | External Fault 4, input terminal S4 (EF4)   | 0434                          | High Current Alarm (HCA)                         |  |  |
| 040B                          | External Fault 5, input terminal S5 (EF5)   | 0435                          | Cooling Fan Maintenance Time (LT-1)              |  |  |
| 040C                          | External Fault 6, input terminal S6 (EF6)   | 0436                          | Capacitor Maintenance Time (LT-2)                |  |  |
| 040D                          | External Fault 7, input terminal S7 (EF7)   | 0438                          | Option EEPROM Error (EEP)                        |  |  |
| 040E                          | External Fault 8, input terminal S8 (EF8)   | 0439                          | External Fault 1, (input terminal S1) (EF1)      |  |  |
| 040F                          | Cooling Fan Error (FAn)                     | 043A                          | External Fault 2, (input terminal S2) (EF2)      |  |  |
| 0410                          | Overspeed (oS)                              | 043B                          | Safe Disable Input (HbbF)                        |  |  |
| 0411                          | Excessive Speed Deviation ( <i>dEv</i> )    | 043C                          | Safe Disable Input (Hbb)                         |  |  |
| 0412                          | PG Disconnected (PGo)                       | 043D                          | Mechanical Weakening Detection 1 (oL5)           |  |  |
| 0414                          | MEMOBUS/Modbus Comm. Error (CE)             | 043E                          | Mechanical Weakening Detection 2 (UL5)           |  |  |
| 0415                          | Option Communication Error (bUS)            | 043F                          | PLC Alarm (PA1)                                  |  |  |
| 0416                          | Serial Comm. Transmission Error (CALL)      | 0440                          | PLC Alarm (PA2)                                  |  |  |
| 0417                          | Motor Overload (oL1)                        | 0441                          | Output Voltage Detection Fault (voF)             |  |  |
| 0418                          | Drive Overload (oL2)                        | 0442                          | IGBT Maintenance Time (90%) (TrPC)               |  |  |
| 041A                          | Option Card External Fault (EF0)            | 0443                          | Soft Charge Bypass Relay Maintenance Time (LT-3) |  |  |
| 041B                          | Motor Switch Command Input during Run (rUn) | 0444                          | IGBT Maintenance Time (50%) (LT-4)               |  |  |
| 041D                          | Serial Comm. Transmission Error (CALL)      | 0445                          | Braking Transistor Overload (boL)                |  |  |
| 041E                          | Undertorque Detection 1 (UL3)               | 0448                          | Motor Overheat (NTC Input) (oH5)                 |  |  |
| 041F                          | Undertorque Detection 2 (UL4)               | 0449                          | DriveWorksEZ Alarm ( <i>dWAL</i> )               |  |  |

\*1 Drive error code is stored in MEMOBUS/Modbus address 0080 Hex.

## Identification and Maintenance Functions (I&M)

The purpose of the I&M functions is to provide support for the customer during commissioning, parametrization and repair of the module. SI-EP3 supports I&M function 0, which can be accessed using the Record data object's read request.

| Function | Record Data Index |
|----------|-------------------|
| I&M0     | 0xAFF0            |

Structure of the I&M functions is described in Table 8.16.

| Content                 | Size<br>(Byte) | Description                                     |
|-------------------------|----------------|-------------------------------------------------|
| Header                  | 10             | -                                               |
| Vendor ID               | 2              | PROFINET Vendor ID of Yaskawa, which is 0x019F  |
| Order ID                | 20             | Order number of the SI-EP3 adapter kit (SI-EP3) |
| Serial number           | 16             | Serial number of the adapter                    |
| Hardware revision       | 2              | Hardware revision of the SI-EP3 adapter         |
| Software revision       | 4              | Revision of the software                        |
| Revision counter        | 2              | Revision number                                 |
| Profile ID              | 2              | PROFIdrive (0x3A00)                             |
| Profile specific type   | 2              | No profile specific type (0x0000)               |
| I&M version             | 2              | Version is 1.1 (0x0101)                         |
| Supported I&M functions | 2              | I&M0 is supported (0x0001)                      |

## Diagnostic and Alarms

SI-EP3 has mechanisms for sending alarms and saving diagnostics data to fault buffer. Alarm will be triggered if the host or drive has faults in communication or operation. There are three types of faults:

| Fault API/Slot/Sub-slot |                | Channel Error Type        |
|-------------------------|----------------|---------------------------|
| Drive Fault             | 0x3A00 / 1 / 1 | A fault declared in drive |

## Alarm Mechanism

When a fault or alarm situation occurs in the drive, the SI-EP3 adapter will send an alarm notification, which the master station must acknowledge. Refer to Table 8.17 for more information.

| Table 8.17 | Alarm  | Notification |
|------------|--------|--------------|
|            | Alaini | 1 ounou on   |

| Attribute               | Description                                                              |
|-------------------------|--------------------------------------------------------------------------|
| BlockHeader             | -                                                                        |
| AlarmType               | PROFINET specific alarm type                                             |
| API                     | 0x3A00 (PROFIdrive profile)                                              |
| SlotNumber              | Slot number of the Drive Object (DO)                                     |
| SubslotNumber           | Sub-slot number of the sub-slot to which the diagnosis object is related |
| ModuleIdentNumber       | Module Ident number of the DO                                            |
| SubmoduleIdentNumber    | 0xFFFF                                                                   |
| AlarmSpecifier          | Diagnosis type                                                           |
| UserStructureIdentifier | 0x8000 (Channel Diagnosis Data)                                          |
| ChannelNumber           | 0                                                                        |
| ChannelProperties       | 0x0800 Diagnosis Appears<br>0x1000 Diagnosis Disappears                  |
| ChannelErrorType        | Error code of drive fault or drive alarm                                 |

# 9 Web Interface

The web server interface to the drive option through port 80 allows management of diagnostic information through a standard web browser. The available pages include:

- Home Page
- PROFINET Page
- Network Page
- Chart Page
- Email Alerts Page
- Settings Page

Access the web server interface by typing the IP address of the SI-EP3 option in a web browser address.

Example: "http://192.168.1.20"

The SI-EP3 IP Address is available using drive keypad to access Option Monitors *U6-80* to *U6-83*. Refer to page Table 6.1 for more information.

## Home Page

The Home page shows the status of the drive and the I/O. It also shows identifying information about the drive and the option.

| me                                        | PROFINET   | Network                                   | Chart                |                                              |                                          |       |                                               |                          | Lo |
|-------------------------------------------|------------|-------------------------------------------|----------------------|----------------------------------------------|------------------------------------------|-------|-----------------------------------------------|--------------------------|----|
| Drive                                     | Status     |                                           |                      |                                              |                                          |       |                                               |                          | _  |
| Ready                                     |            |                                           |                      |                                              |                                          |       |                                               |                          |    |
| RUI                                       | N ZERO SPI | D REV                                     |                      | RESET                                        | AT SPD F                                 | READY | ALARM                                         | FAULT                    |    |
| Drive                                     | Monitors   |                                           |                      | Digital I                                    | nputs                                    | Dig   | ital Output                                   | s                        |    |
| Output I<br>Motor S<br>Output (<br>DC Bus | Current    | 0.00<br>0.00<br>0.00<br>0.0<br>335<br>0.0 | Hz<br>Hz<br>A<br>VDC | S1<br>S2<br>S3<br>S4<br>S5<br>S6<br>S7<br>S8 |                                          |       | M1-M2<br>M3-M4<br>M5-M6<br>alog Inputs        | 0.0<br>0.0<br>0.0<br>0.0 | %  |
| Drive                                     |            |                                           |                      | 0                                            | ption Card                               |       |                                               |                          |    |
| Model<br>Full Moo<br>Version              | del        | A1000<br>CIMR-AU2/<br>1024                | 40004                | Ve                                           | odel<br>rision<br>otocol<br>rrial Number |       | SI-EP3<br>VST904400<br>PROFINET<br>1234567894 |                          | _  |

Figure 9.1 Home Page View

#### Note:

The initial password is yaskawa. To change the password, refer to Settings Page on page 49.

## PROFINET Page

The PROFINET page shows basic information about the protocol. The station name of the option can be modified here, if the option is not actively connected to a PLC.

| YASKAV                          | VA                |       |                   |                          | CIPR-GA8    |          |
|---------------------------------|-------------------|-------|-------------------|--------------------------|-------------|----------|
| Home PROFINET                   | Network           | Chart |                   |                          |             | Login    |
| PROFINET                        |                   |       |                   |                          |             |          |
| PLC Status                      |                   |       | Connected         |                          |             |          |
| Station Name                    |                   |       | drive1            |                          |             |          |
| Base MAC Address                |                   |       | 00:20:B5:80:00:0  | 1                        |             |          |
| Port 1 MAC Address              |                   |       | 00:20:B5:80:00:0  | 2                        |             |          |
| Port 2 MAC Address              |                   |       | 00:20:B5:80:00:0  | 3                        |             |          |
| Edit Station Nam                | ne                |       |                   |                          |             |          |
|                                 |                   |       | Edit Station Name | Cancel Station Name Edit |             |          |
| New Station Name                |                   |       |                   |                          | ii.         |          |
|                                 |                   |       | Save Station Name |                          |             |          |
| Downloads                       |                   |       |                   |                          |             |          |
| GSDML V2.3                      |                   |       | Download          |                          |             |          |
|                                 |                   |       |                   |                          |             |          |
| ©2019 Yaskawa America, Inc. All | Rights Reserved - | SWNUM |                   |                          | Update Time | : 250 ms |

Figure 9.2 PROFINET Page View

## Network Page

The Network page shows the status of the option network traffic and the status of open I/O connections.

| Lo |           |           |                       | Chart                                                                               | Network    | PROFINET       | lome    |
|----|-----------|-----------|-----------------------|-------------------------------------------------------------------------------------|------------|----------------|---------|
|    | Rx        | Тх        | Packet Counters       |                                                                                     |            | tity           | Ident   |
| 5  | 10887960  | 10693570  | Ok                    | 58.0.2                                                                              | 192.10     | iress          | IP Add  |
|    | 0         | 0         | Errors                | 55.255.0                                                                            | 255.2      | t Mask         | Subne   |
|    | 0         | 0         | Dropped               | Gateway Address         192.168.0.2           MAC Address         00:20:B5:88:A5:22 |            | ay Address     | Gatew   |
|    |           |           |                       |                                                                                     |            | MAC A          |         |
|    | Port 2    | Port 1    | Interface<br>Counters |                                                                                     | DHCP       | ss Mode        | Addres  |
| 5  | 669041206 | 108593591 | In Octets             | Port 2                                                                              | Port 1     | JS             | Statu   |
|    | 9799651   | 784158    | In Ucast Packets      | Active                                                                              | Active     | tatus          | Link St |
|    | 297416    | 30952     | In NUcast Packets     | 100 Mbps                                                                            | 100 Mbps   |                | Speed   |
| )  | 675327970 | 146860544 | Out Octets            | Full                                                                                | Full       | ĸ              | Duplex  |
|    | 9862959   | 784317    | Out Ucast Packets     | Successful                                                                          | Successful | legotiation    | Auto-N  |
|    | 46271     | 313636    | Out NUcast Packets    |                                                                                     |            |                |         |
|    |           |           |                       |                                                                                     |            | )              | Misc    |
|    | 1 Port 2  | Port 1    | Media Counters        | 0                                                                                   |            |                | Retry   |
|    | 0         | 0         | Alignment Errors      | 0                                                                                   |            | 0110           | Collisi |
|    | 0         | 0         | FCS Errors            | 1                                                                                   |            | nt Connections | Curren  |
|    | 0         | 0         | Single Collisions     |                                                                                     |            |                |         |
|    | 0         | 0         | Multiple Collisions   |                                                                                     |            |                |         |
|    | 0         | 0         | Late Collisions       |                                                                                     |            |                |         |
|    | 0         | 0         | Deferred Collisions   |                                                                                     |            |                |         |
|    | 0         | 0         | Excessive Collisions  |                                                                                     |            |                |         |
|    | 0         | 0         | Frame Too Large       |                                                                                     |            |                |         |

## Figure 9.3 Network Page View

## Table 9.1 Network Monitor Descriptions

| Name                | Description                                                                                                    |
|---------------------|----------------------------------------------------------------------------------------------------|
| Msg Tx OK           | Cumulative number of messages transmit successfully from SI-EP3.                                                   |
| Msg Rx OK           | Cumulative number of messages received successfully to SI-EP3.                                                     |
| Current Connections | Current number of open connections.                                                                                |
| Msg Tx Dropped      | Cumulative number of messages dropped due to output network buffer being full and unable to hold the new message.  |
| Msg Rx Dropped      | Cumulative number of messages dropped due to input network buffer being full and unable to hold the new message.   |
| Collisions          | Cumulative number of collisions (half duplex only) reported by the MAC/PHY (Media Access Control/Physical Layer).  |
| Msg Tx Errors       | Cumulative number of transmit errors reported by the MAC/PHY (Media Access Control/Physical Layer).                |
| Msg Rx Errors       | Cumulative number of receive errors reported by the MAC/PHY (Media Access Control/Physical Layer).                 |
| Tx Retry            | Cumulative number of retransmits due to busy medium reported by the MAC/PHY (Media Access Control/Physical Layer). |
| IP Address          | IP Address of the option.                                                                                          |
| Subnet Mask         | Subnet Mask of the option.                                                                                         |
| Gateway Address     | The Gateway IP Address that the option will use.                                                                   |
| MAC Address         | MAC Address of the option.                                                                                         |
| Address Mode        | Either static IP address or DHCP.                                                                                  |
| Link Status         | Active if the cable is plugged in, or inactive if no cable.                                                        |
| Speed               | Connection speed, either 10 Mbps or 100 Mbps.                                                                      |
| Duplex              | Display either Full or Half.                                                                                       |
| Auto-Negotiation    | If auto-negotiation is enabled, this will show the status of the negotiation.                                      |
| In Octets           | Cumulative number of incoming octets.                                                                              |
| In Ucast Packets    | Cumulative number of unicast packets received.                                                                     |
| In NUcast Packets   | Cumulative number of non-unicast packets received.                                                                 |
| Out Octets          | Cumulative number of outgoing octets.                                                                              |
| Out Ucast Packets   | Cumulative number of unicast packets sent.                                                                         |
| Out NUcast Packets  | Cumulative number of non-unicast packets sent.                                                                     |
| Alignment Errors    | Cumulative number of errors for uneven packets lengths.                                                            |
| FCS Errors          | Cumulative number of frame check sequence errors.                                                                  |

| Name                 | Description                                                     |
|----------------------|-----------------------------------------------------------------|
| Single Collisions    | Cumulative number of single collisions.                         |
| Multiple Collisions  | Cumulative number of multiple collisions.                       |
| Late Collisions      | Cumulative number of late collisions.                           |
| Deferred Collisions  | Cumulative number of deferred collisions.                       |
| Excessive Collisions | Cumulative number of excessive collisions.                      |
| Frame Too Large      | Cumulative number of frames that exceed the maximum frame size. |

Note:

Cumulative counters are reset when the power supply is cycled.

## Chart Page

The Chart page can be used to monitor one signal from a predefined list. List:

- Frequency Reference
- Output Frequency
- Output Current
- Motor Speed
- Torque Reference
- DC Bus Voltage
- Terminal Analog Input 1
- Terminal Analog Input 2
- Terminal Analog Input 3

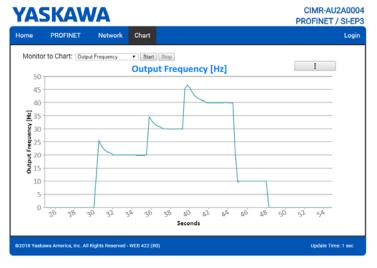

#### Figure 9.4 Chart Page View

## • Email Alerts Page

The Email Alerts page allows the user to configure four Email Fault/Alarm conditions. When the condition is true, one email will be sent to the provided email address. Another email will not be sent until the condition becomes false and then true again. A 30-second timer prevents emails from being sent when conditions reoccur immediately after being removed. The timer helps limit the amount of emails sent regarding the same intermittent condition and helps to reduce network traffic by reducing emails about reoccurring errors.

Click "Save Email Settings" when you save the entered information into the option.

| me F                                        | PROFINET                      | Network    | Chart             | Email Alerts | Parameter Access | Settings        | Log |
|---------------------------------------------|-------------------------------|------------|-------------------|--------------|------------------|-----------------|-----|
|                                             |                               |            |                   |              |                  |                 |     |
|                                             | onal Emai                     | 11         |                   |              |                  |                 |     |
| Enable                                      |                               |            |                   |              |                  |                 |     |
| Condition                                   |                               |            | <b>V</b> 0        | V <          |                  |                 |     |
| Address                                     | ToAddress1@1                  | oDomain1   |                   | Subject      | Subject1         |                 |     |
|                                             | Text1                         |            |                   |              |                  |                 |     |
| Message                                     |                               |            |                   |              |                  |                 |     |
| meoodge                                     |                               |            |                   |              |                  |                 |     |
|                                             |                               |            |                   |              |                  | //              |     |
|                                             |                               |            |                   |              |                  |                 |     |
| Conditi                                     | onal Emai                     | 12         |                   |              |                  |                 |     |
| Enable                                      |                               |            |                   |              |                  |                 |     |
| Condition                                   | Frequency Ref                 | erence 🔻 < | ▼ 0               | 🐺 <          | <b>V</b>         |                 |     |
| Address                                     | ToAddress2@1                  | oDomain2   |                   | Subject      | Subject2         |                 |     |
|                                             | Text2                         |            |                   |              |                  |                 |     |
|                                             |                               |            |                   |              |                  |                 |     |
| Message                                     |                               |            |                   |              |                  |                 |     |
|                                             |                               |            |                   |              |                  | /               |     |
|                                             |                               |            |                   |              |                  |                 |     |
| Conditi                                     | onal Emai                     | 13         |                   |              |                  |                 |     |
| Enable                                      |                               |            |                   |              |                  |                 |     |
| Condition                                   | Frequency Ref                 | erence 🔻 < | <b>V</b> 0        | 🔻 <          | ▼ 0              |                 |     |
| Address                                     | ToAddress3@T                  | oDomain3   |                   | Subject      | Subject3         |                 |     |
|                                             | Text3                         |            |                   |              |                  |                 |     |
|                                             |                               |            |                   |              |                  |                 |     |
|                                             |                               |            |                   |              |                  |                 |     |
| Message                                     |                               |            |                   |              |                  |                 |     |
| Message                                     |                               |            |                   |              |                  |                 |     |
| Message                                     |                               |            |                   |              |                  |                 |     |
| -                                           | onal Emai                     | 14         |                   |              |                  |                 |     |
| -                                           | onal Emai                     | 14         |                   |              |                  |                 |     |
| Conditie<br>Enable                          |                               |            | V 0               |              | V                |                 |     |
| Condition                                   | onal Emai                     | erence 🔻 < | <b>V</b>          | Subject      |                  |                 |     |
| Conditie<br>Enable                          | E Frequency Ref               | erence 🔻 < | <b>V</b>          |              |                  |                 |     |
| Condition<br>Enable<br>Condition<br>Address | Frequency Rel<br>ToAddress4@T | erence 🔻 < | <b>•</b>          |              |                  |                 |     |
| Condition                                   | Frequency Rel<br>ToAddress4@T | erence 🔻 < | <b>V</b>          |              |                  |                 |     |
| Condition<br>Enable<br>Condition<br>Address | Frequency Rel<br>ToAddress4@T | erence 🔻 < | V 0               |              |                  |                 |     |
| Condition<br>Enable<br>Condition<br>Address | Frequency Rel<br>ToAddress4@T | erence 🔻 < | <b>v</b> <u>p</u> |              |                  |                 |     |
| Condition<br>Enable<br>Condition<br>Address | Frequency Rel<br>ToAddress4@T | erence 🔻 < | <b>v</b>          |              |                  | Save Email Sett |     |

Figure 9.5 Email Alerts Page View

## Procedure: Conditional Email Set-up

- 1. Click the "Enable" check box to enable the alert.
- 2. Define the condition that will trigger the email by selecting a monitor parameter, a comparator, and a value.

Set the conditions to send alerts from the "Condition" drop-down selection. If choosing only one condition and no OR or AND are needed, set the "OR/AND" drop-down selection to "—".

- 3. Enter the email address where the alert will be sent.
- 4. Enter the message that will appear in the email contents.
- 5. Enter the email subject.

## Parameter Access Page

The Parameter Access page allows the user to read and write parameters from the drive. Write access is restricted until a valid password is entered.

|        |                   |             |       |              |                  |          |            | 2A000<br>/ SI-EP |
|--------|-------------------|-------------|-------|--------------|------------------|----------|------------|------------------|
| Home   | PROFINET          | Network     | Chart | Email Alerts | Parameter Access | Settings |            | Logout           |
| Para   | meter Acces       | SS          |       |              |                  |          |            |                  |
| Modbu  | us Register Addr  | ess (hex)   |       |              |                  |          | Read       |                  |
| Decim  | al Value          |             |       |              |                  | Set      |            |                  |
| Hex Va | alue              |             |       | Set          |                  |          |            |                  |
| Save A | Il Writes to EEPI | ROM (ROM Er | nter) |              | Send R0          | OM Enter |            |                  |
| Status | 1                 |             |       |              | Ready            |          |            |                  |
| Status |                   |             | ,     | 10)          |                  |          | Update Tim |                  |

Figure 9.6 Parameter Access Page View

The MEMOBUS/Modbus address for the drive parameter being accessed must be entered in hexadecimal.

Clicking "Read" will load and display the current value of the given MEMOBUS/Modbus Address.

Clicking "Set" will save the given value to the given MEMOBUS/Modbus address.

After a "Read" or "Set" command is given, Status will display "Waiting" while the action is being carried out, then "Read Successful" or "Write Successful" is displayed when finished.

## Settings Page

The Settings page sets web page behavior parameters. Access is restricted unless a valid password is entered.

| ome   | PROFINET                   | Network                 | Chart     | Email Alerts                                                                                                    | Parameter Access                                                                            | Settings                      | Logo |
|-------|----------------------------|-------------------------|-----------|----------------------------------------------------------------------------------------------------|---------------------------------------------------------------------------------------------|-------------------------------|------|
| Web   | page Setting               | s                       |           | Web                                                                                                    | page Password                                                                               |                               |      |
|       | Jpdate Time<br>il Settings | 1 second<br>Save Settin | •<br>1935 | New participation New Participation New Particip | nt Password seword must be within 6 and assword must be within 6 and assword m Password Sav | d 9 characters.<br>e Password |      |
| Email | Server IP Address          | s                       | 192.1     | 68.1.25                                                                                                    |                                                                                             |                               |      |
| Email | Server Port                |                         | 25        |                                                                                                    |                                                                                             |                               |      |
|       | Email Address              |                         |           | Address@FromDoma                                                                                                    | in                                                                                          |                               |      |

Figure 9.7 Settings Page View

## Security Login

Click "Login" and enter a valid password. The button text will change to "Log out" and the status will change to "Logged in".

Note:

The default security password is "yaskawa".

This password can be changed in the "Change Password" section of the Settings page.

Entering a valid password allows access to the settings in the Settings page, Email Alerts page, and the Parameter Access page.

## Webpage Password

To change the password, enter the new password in the "New Password:" and "Confirm Password:" text boxes. Click "Save password".

## Webpage Settings

The values displayed in the various tabs are refreshed at the rate defined in the "Data Update Time" select box. The Data Update Time can be set to 250 ms, 500 ms, 1 second, 2 seconds, or 5 seconds.

## Email Settings

The "Email Server IP Address" text box must contain the IP address of the email server. The subnet address is configured in drive parameters *F7-05* through *F7-08*. The configured email alerts will use the server at this address when sending emails.

Enter the email server port in the "Email Server Port" text box.

The value in the "From Email Address" text box identifies the origin of the email alerts to the recipient. To save the entered information into the option, click "Save Email Settings".

# 10 Troubleshooting

## Drive-Side Error Codes

Drive-side error codes appear on the drive keypad. *Faults on page 50* lists causes of the errors and possible corrective actions. Refer to the drive Technical Manual for additional error codes that may appear on the drive keypad.

## Faults

Both *bUS* [Option Communication Error] and *EF0* [Option Card External Fault] can appear as a fault. When a fault occurs, the keypad ALM LED stays lit. When an alarm occurs, the ALM LED flashes. When an alarm occurs, the ALM LED flashes.

If communication stops while the drive is running, use the following questions as a guide to help remedy the fault:

- Is the communication line properly connected to the option? Is it loose?
- Did you correctly connect the communication line to the option?
- Is the PLC program working? Is the controller/PLC CPU stopped?
- Did a momentary power loss interrupt communications?

| Code         | Name                            | Causes                                                            | Possible Solutions                                                                                                    |
|--------------|---------------------------------|-------------------------------------------------------------------|----------------------------------------------------------------------------------------------------|
| bUS          | Option Communication Error      | The drive did not receive a signal from the controller.           | <ul><li>Check for wiring errors.</li><li>Correct the wiring.</li></ul>                                                                                                    |
|              |                                 | Faulty communications wiring                                      |                                                                                                    |
|              |                                 | An existing short circuit or communications disconnection         | Check disconnected cables and short circuits and repair as needed                                                                                                    |
|              |                                 | A data error occurred due to electric interference                | Prevent noise in the control circuit, main circuit, and ground wiring.                                                                                                    |
|              |                                 |                                                                   | • If you identify a magnetic contactor as a source of noise, install a surge absorber to the contactor coil.                                                                        |
|              |                                 |                                                                   | • Use only recommended cables or other shielded line. Ground the shield on the controller side or the drive input power side.                                                       |
|              |                                 |                                                                   | • Separate all communication wiring from drive power lines.<br>Install an EMC noise filter to the drive power supply input.                                                         |
|              |                                 |                                                                   | Counteract noise in the master controller (PLC).                                                                                                    |
|              |                                 | Option is damaged                                                 | If there are no problems with the wiring and the error continues to occur, replace the option.                                                                                      |
|              |                                 | Connection Time-out                                               | <ul><li>The option Requested Packet Interval (RPI) timer timed out</li><li>Make sure that RPI time is set properly</li></ul>                                                        |
|              |                                 | Duplicate Station Address                                         | Check if the option shares Station Address with at least one other node. Check the setting values of <i>F6-20 [MECHATROLINK Station Address]</i> .                                  |
| EF0          | Option Card External Fault      | The option received an external fault from the controller.        | 1. Find the device that caused the external fault and remove the caus.                                                                                                    |
|              |                                 |                                                                   | 2. Clear the external fault input from the controller.                                                                                                    |
|              |                                 | A programming error occurred on the controller side.              | Examine the operation of the controller program.                                                                                                    |
| oFA00        | Option Not Compatible with Port | The option connected to connector CN5-A is not compatible.        | <ul> <li>Connect the option to the correct connector.</li> <li>Use connector CN5-A when you connect the option.<br/>To use other options, refer to those option manuals.</li> </ul> |
| oFA01        | Option Card Fault (CN5-A)       | The option connected to option port CN5-A was changed during run. | <ol> <li>De-energize the drive.</li> <li>Connect the option to the correct option port.</li> </ol>                                                                                  |
| oFA03, oFA04 | Option Card Error (CN5-A)       | A fault occurred in the option.                                   | <ol> <li>De-energize the drive.</li> <li>Make sure that the option is correctly connected to the connector.</li> <li>If the problem continues, replace the option.</li> </ol>       |

| Code              | Name                                    | Causes                                                                                 | Possible Solutions                                                                                                    |
|-------------------|-----------------------------------------|----------------------------------------------------------------------------------------|----------------------------------------------------------------------------------------------------|
| oFA30 to<br>oFA43 | Option Card Connection Error<br>(CN5-A) | A fault occurred in the option.                                                        | <ol> <li>De-energize the drive.</li> <li>Make sure that the option is correctly connected to the connector.</li> <li>If the problem continues, replace the option.</li> </ol>       |
| oFb00             | Option Not Compatible with Port         | The option connected to connector CN5-B is not compatible.                             | <ul> <li>Connect the option to the correct connector.</li> <li>Use connector CN5-A when you connect the option.<br/>To use other options, refer to those option manuals.</li> </ul> |
| oFb02             | Option Fault                            | An option of the same type is already installed in option port CN5-A, CN5-B, or CN5-C. | Connect the option to the correct option port.                                                                                                    |
| oFC00             | Option Fault (CN5-B)                    | The option connected to connector CN5-C is not compatible.                             | <ul> <li>Connect the option to the correct connector.</li> <li>Use connector CN5-A when you connect the option.<br/>To use other options, refer to those option manuals.</li> </ul> |
| oFC02             | Option Fault                            | An option of the same type is already installed in option port CN5-A, CN5-B, or CN5-C. | Connect the option to the correct option port.                                                                                                    |

## Option Fault Monitors U6-98 and U6-99

The option can declare error/warning conditions via drive monitor parameters on the drive keypad as shown in Table 10.1.

| Fault Condition              | Fault Declared | Status<br>Value (U6-<br>98/U6-99) | Description                                                                       |
|------------------------------|----------------|-----------------------------------|-----------------------------------------------------------------------------------|
| No Fault                     | N/A            | 0                                 | No Fault                                                                          |
| Force Fault                  | EF0            | 3                                 | Network sent a message to force this node to the fault state.                     |
| Network Link Down            | bUS            | 1300                              | No network link to option board.                                                  |
| Network Failure              | bUS            | 1301                              | Connection with PLC Timeout.                                                      |
| Default MAC Address          | None           | 1303                              | Factory default MAC Address programmed into the option. Return for reprogramming. |
| No IP Address                | None           | 1304                              | No IP Address has been programmed into the option.                                |
| No Station Name              | None           | 1305                              | No Station Name has been programmed into the option.                              |
| Bad Station Name Programmed  | None           | 1306                              | Station Name Programmed is invalid and must be reprogrammed.                      |
| Init. Failure                | None           | 1307                              | Initialize error on power-up.                                                     |
| Permanent Communication Loss | bUS            | 1308                              | Fatal error in MAC/PHY hardware Cycle power.                                      |
| Bad IP Configuration         | None           | 1309                              | Invalid IP/subnet/gateway address programmed into F7-01 - F7-12.                  |

#### Table 10.1 Option Fault Monitor Descriptions

Two drive monitor parameters, U6-98 and U6-99 assist in network troubleshooting:

• U6-98: Shows the first declared fault since the last power cycle. Only cleared upon drive power-up.

• U6-99: Shows the present option SI-EP3 status. Cleared upon a network-issued fault reset and upon power-up.

If another fault occurs while the original fault is still active, parameter U6-98 retains the original fault value and U6-99 stores the new fault status value.

## Option Compatibility

You can connect a maximum of 3 options at the same time depending on the type of option.

Note:

You can only connect one option to the GA500 and HV600. Connect the option to the CN5 connector.

#### Table 10.2 Option Compatibility

| Option                                                                                                    | Connector       | Number of Options Possible |
|----------------------------------------------------------------------------------------------------|-----------------|----------------------------|
| PG-B3, PG-X3                                                                                                    | CN5-B, C        | 2 *1                       |
| PG-RT3 *2 *3, PG-F3 *2 *3                                                                                                    | CN5-C           | 1                          |
| DO-A3, AO-A3                                                                                                    | CN5-A, B, and C | 1                          |
| SI-C3, SI-N3, SI-P3, SI-S3, SI-T3, SI-ET3,<br>SI-ES3, SI-B3, SI-M3,<br>SI-W3 *3, SI-EM3 *3, SI-EN3 *3, SI-EP3,<br>AI-A3 *4, DI-A3 *4 | CN5-A           | 1                          |

\*1 To connect two PG options, use the CN5-C and CN5-B connectors. To connect only one PG option, use the CN5-C connector.

## 11 European Standards

- \*2 If you use the motor switching function, you cannot use this option.
- \*3 Not available with 1000-Series drive models with a capacities between 450 and 630 kW.
- \*4 To use AI-A3 and DI-A3 input statuses as monitors, connect the options to one of CN5-A, CN5-B, or CN5-C.

## **11 European Standards**

# CE

### Figure 11.1 CE Mark

The CE mark indicates compliance with European safety and environmental regulations.

European standards include the Machinery Directive for machine manufacturers, the Low Voltage Directive for electronics manufacturers, and the EMC guidelines for controlling noise.

It is required for engaging in business and commerce in Europe.

This option displays the CE mark based on the EMC guidelines.

EMC Guidelines: 2014/30/EU

Drives used in combination with this option and devices used in combination with the drive must also be CE certified and display the CE mark.

When using drives displaying the CE mark in combination with other devices, it is ultimately the responsibility of the user to ensure compliance with CE standards. Verify that conditions meet European standards after setting up the device.

## • EMC Guidelines Compliance

This option is tested according to European standards EN 61800-3:2004/A1:2012 and complies with EMC guidelines. The CE marking is declared based on the harmonized standards.

## EMC Guidelines Installation Conditions

Verify the following installation conditions to ensure that other devices and machinery used in combination with this option and drives also comply with EMC guidelines:

- 1. Use dedicated shield cable for the option and external device (encoder, I/O device, master), or run the wiring through a metal conduit.
- 2. Keep wiring as short as possible and ground the largest possible surface area of the shield to the metal panel according to Figure 11.2 and Figure 11.3.

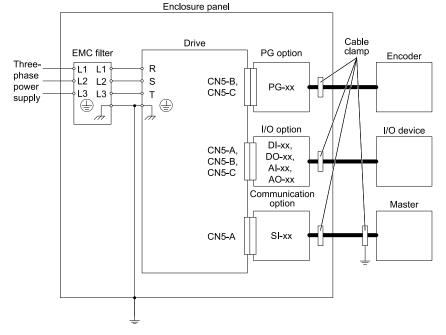

Figure 11.2 Option Installation for CE Compliance: 1000-Series, GA700, GA800, CR700, CH700

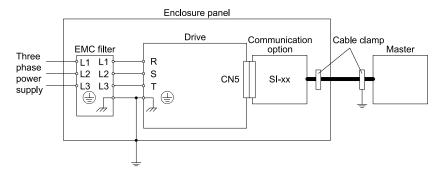

Figure 11.3 Option Installation for CE Compliance: GA500, HV600

3. Ground the largest possible surface area of the shield to the metal panel. Use cable clamps if possible.

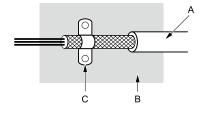

- A Braided shield cable
- B Metal panel

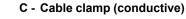

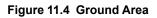

# 12 Specifications

## Specifications

#### Table 12.1 Option Specifications

| Items                 | Specifications                                                                                                    |
|-----------------------|----------------------------------------------------------------------------------------------------|
| Model                 | SI-EP3                                                                                                    |
| Option Conformance    | Passed PROFINET Conformance Class A                                                                                                    |
| Connector Type        | Dual RJ45 8-pin Shielded Twisted Pair Cat 5e cable                                                                                                    |
| Physical Layer Type   | Isolated Physical Layer TCP Protocol Transformer Isolated                                                                                                    |
| IP Address Setting    | Programmable from drive keypad or network                                                                                                    |
| Communication Speed   | Programmable from drive keypad or network: 10/100 Mbps, auto-negotiate.                                                                                                    |
| Number of Connections | 1 PLC connection<br>1 supervisor connection<br>2 web page connections                                                                                                    |
| Duplex Mode           | Half-forced, Auto-negotiate, Full-forced                                                                                                    |
| Address Startup Mode  | Static, DHCP                                                                                                    |
| Ambient Temperature   | -10°C - +50°C (14°F - 122°F)                                                                                                    |
| Humidity              | Up to 95% RH (no condensation)                                                                                                    |
| Storage Temperature   | -20°C - +60°C (-4°F - 140°F) allowed for short-term transport of the product                                                                                                    |
| Area of Use           | Indoors and free from:<br>• Oil mist, corrosive gas, flammable gas, and dust<br>• Radioactive materials or flammable materials, including wood<br>• Harmful gas or fluids<br>• Salt<br>• Direct sunlight<br>• Falling foreign objects |
| Altitude              | Up to 1000 m (3280 ft)                                                                                                    |
| PROFINET Functions    | PROFINET IO with PROFIdrive profile<br>Configurable I/O in cyclic messages<br>Drive diagnostic alarms<br>I&M0                                                                                                    |

# 13 Disposal

## Disposal Instructions

Correctly dispose of the product and packing material as specified by applicable regional, local, and municipal laws and regulations.

## WEEE Directive

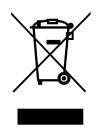

The wheelie bin symbol on this product, its manual, or its packaging identifies that you must recycle it at the end of its product life.

You must discard the product at an applicable collection point for electrical and electronic equipment (EEE). Do not discard the product with usual waste.

## **Revision History**

| Date of Publication | Revision Number | Section    | Revised Content                                                                               |
|---------------------|-----------------|------------|-----------------------------------------------------------------------------------------------|
| December 2019       | 4               | All        | Addition: Applicable product series<br>Revision: Reviewed and corrected entire documentation. |
| March 2019          | 3               | All        | Addition: Applicable product series<br>Revision: Reviewed and corrected entire documentation. |
|                     |                 | Chapter 13 | Addition: Disposal                                                                            |
| February 2019       | 2               | All        | Addition: Applicable product series<br>Revision: Reviewed and corrected entire documentation. |
| August 2018         | 1               | All        | Addition: Applicable product series<br>Revision: Reviewed and corrected entire documentation. |
| June 2016           | -               | -          | First Edition                                                                                 |

# YASKAWA AC Drive Option PROFINET **Technical Manual**

#### **DRIVE CENTER (INVERTER PLANT)**

2-13-1, Nishimiyaichi, Yukuhashi, Fukuoka, 824-8511, Japan Phone: +81-930-25-2548 Fax: +81-930-25-3431 https://www.yaskawa.co.jp

#### YASKAWA ELECTRIC CORPORATION

New Pier Takeshiba South Tower, 1-16-1, Kaigan, Minatoku, Tokyo, 105-6891, Japan Phone: +81-3-5402-4502 Fax: +81-3-5402-4580 https://www.vaskawa.co.ip

#### YASKAWA AMERICA, INC.

2121, Norman Drive South, Waukegan, IL 60085, U.S.A. Phone: +1-800-YASKAWA (927-5292) or +1-847-887-7000 Fax: +1-847-887-7310 http://www.yaskawa.com

#### YASKAWA ELÉTRICO DO BRASIL LTDA.

777, Avenida Piraporinha, Diadema, São Paulo, 09950-000, Brasil Phone: +55-11-3585-1100 Fax: +55-11-3585-1187 http://www.yaskawa.com.br

#### YASKAWA EUROPE GmbH

Hauptstraße 185, 65760 Eschborn, Germany Phone: +49-6196-569-300 Fax: +49-6196-569-398 E-mail: info@yaskawa.eu.com http://www.yaskawa.eu.com

#### YASKAWA ELECTRIC KOREA CORPORATION

35F, Three IFC, 10 Gukjegeumyung-ro, Yeongdeungpo-gu, Seoul, 07326, Korea Phone: +82-2-784-7844 Fax: +82-2-784-8495 http://www.yaskawa.co.kr

#### YASKAWA ASIA PACIFIC PTE. LTD

30A, Kallang Place, #06-01, 339213, Singapore Phone: +65-6282-3003 Fax: +65-6289-3003 http://www.yaskawa.com.sg

#### YASKAWA ELECTRIC (THAILAND) CO., LTD.

59, 1st-5th Floor, Flourish Building, Soi Ratchadapisek 18, Ratchadapisek Road, Huaykwang, Bangkok, 10310, Thailand Phone: +66-2-017-0099 Fax: +66-2-017-0799 http://www.yaskawa.co.th

#### YASKAWA ELECTRIC (CHINA) CO., LTD.

22F, Link Square 1, No.222, Hubin Road, Shanghai, 200021, China Phone: +86-21-5385-2200 Fax: +86-21-5385-3299 http://www.vaskawa.com.cn

#### YASKAWA ELECTRIC (CHINA) CO., LTD. BEIJING OFFICE

Room 1011, Tower W3 Oriental Plaza, No. 1, East Chang An Ave., Dong Cheng District, Beijing, 100738, China Phone: +86-10-8518-4086 Fax: +86-10-8518-4082

#### YASKAWA ELECTRIC TAIWAN CORPORATION

12F, No. 207, Sec. 3, Beishin Rd., Shindian Dist., New Taipei City 23143, Taiwan Phone: +886-2-8913-1333 Fax: +886-2-8913-1513 or +886-2-8913-1519 http://www.yaskawa.com.tw

#### YASKAWA INDIA PRIVATE LIMITED

#17/A, Electronics City, Hosur Road, Bengaluru, 560 100 (Karnataka), India Phone: +91-80-4244-1900 Fax: +91-80-4244-1901 http://www.vaskawaindia.in

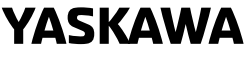

# YASKAWA ELECTRIC

CORPORATION

In the event that the end user of this product is to be the military and said product is to be employed in any weapons systems or the manufacture thereof, the export will fall under the relevant regulations as stipulated in the Foreign Exchange and Foreign Trade Regulations. Therefore, be sure to follow all procedures and submit all relevant documentation according to any and all rules, regulations and laws that may apply.

Specifications are subject to change without notice for ongoing product modifications and improvements

© 2016 YASKAWA ELECTRIC CORPORATION

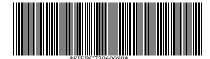

MANUAL NO. SIEP C730600 89E <4>-0 Published in Japan December 2019 19-6-21 Original Instructions